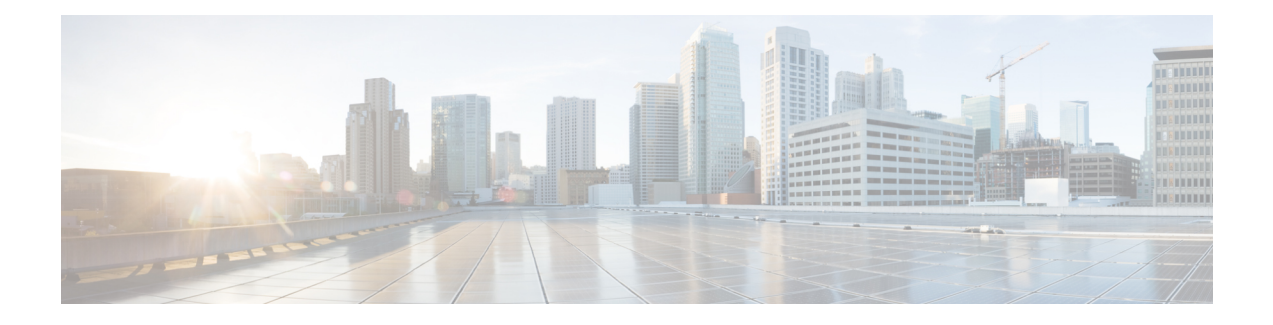

# **Public Key Infrastructure Commands**

This module describes the commands used to configure Public Key Infrastructure (PKI).

For detailed information about PKI concepts, configuration tasks, and examples, see the *Implementing Certification Authority Interoperability on the Cisco IOS XR Software* module in the *Cisco IOS XR System Security Configuration Guide for the Cisco XR 12000 Series Router*.

- clear crypto ca [certificates,](#page-2-0) page 3
- clear [crypto](#page-3-0) ca crl, page 4
- crl optional [\(trustpoint\),](#page-5-0) page 6
- crypto ca [authenticate,](#page-7-0) page 8
- crypto ca [cancel-enroll,](#page-9-0) page 10
- crypto ca [enroll,](#page-10-0) page 11
- crypto ca [import,](#page-12-0) page 13
- crypto ca [trustpoint,](#page-13-0) page 14
- crypto key [generate](#page-16-0) dsa, page 17
- crypto key [generate](#page-18-0) rsa, page 19
- crypto key import [authentication](#page-20-0) rsa, page 21
- crypto key [zeroize](#page-21-0) dsa, page 22
- crypto key [zeroize](#page-22-0) rsa, page 23
- description [\(trustpoint\),](#page-24-0) page 25
- [enrollment](#page-25-0) retry count, page 26
- [enrollment](#page-27-0) retry period, page 28
- [enrollment](#page-29-0) terminal, page 30
- [enrollment](#page-30-0) url, page 31
- ip-address [\(trustpoint\),](#page-32-0) page 33
- [query](#page-34-0) url, page 35
- [rsakeypair,](#page-36-0) page 37
- [serial-number](#page-37-0) (trustpoint), page 38
- [sftp-password](#page-39-0) (trustpoint), page 40
- [sftp-username](#page-41-0) (trustpoint), page 42
- [subject-name](#page-43-0) (trustpoint), page 44
- show crypto ca [certificates,](#page-45-0) page 46
- show [crypto](#page-47-0) ca crls, page 48
- show crypto key [mypubkey](#page-48-0) dsa, page 49
- show crypto key [mypubkey](#page-50-0) rsa, page 51

# <span id="page-2-0"></span>**clear crypto ca certificates**

To clear certificates associated with trustpoints that no longer exist in the configuration file, use the **clear crypto ca certificates** command.

**clear crypto ca certificates** *trustpoint*

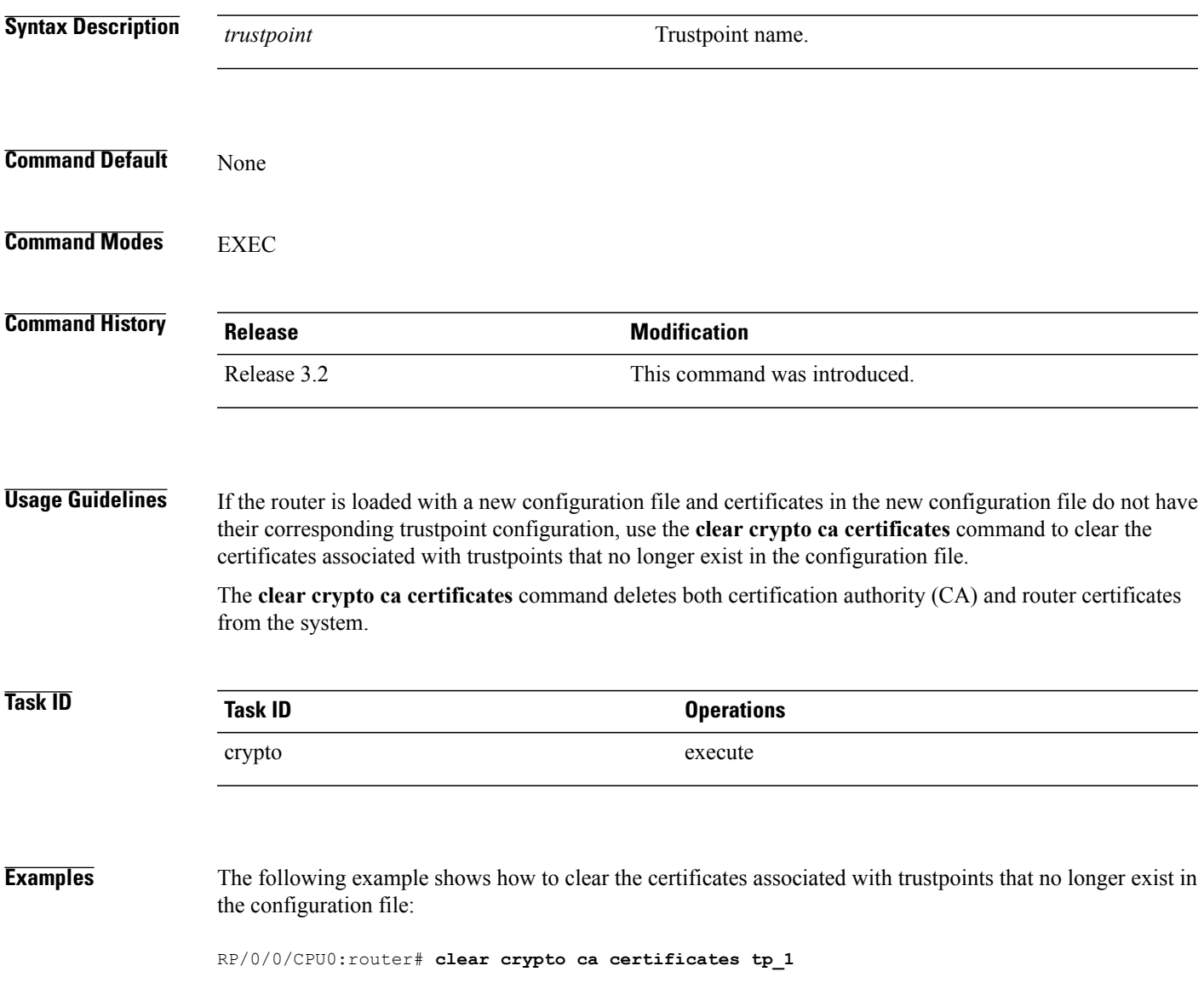

## <span id="page-3-0"></span>**clear crypto ca crl**

To clear all the Certificate Revocation Lists (CRLs) stored on the router, use the **clear crypto ca crl** command.

**clear crypto ca crl**

- **Syntax Description** This command has no keywords or arguments.
- **Command Default** No default behavior or values

**Command Modes** EXEC

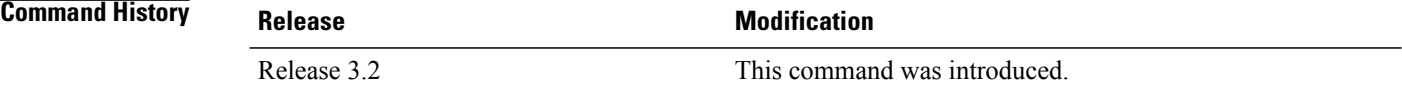

**Usage Guidelines** Use the **clear crypto ca crl** command to clear all CRLs stored on the router. As a result, the router goes through the certification authorities(CAs) to download new CRLsfor incoming certificate validation requests.

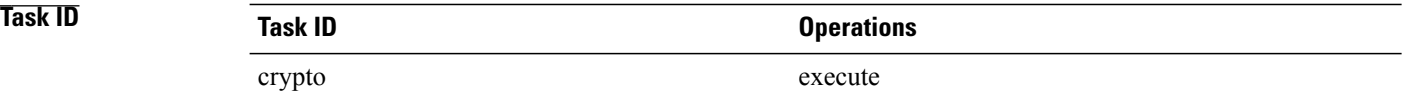

**Examples** The following example shows how to clear all CRLs stored on the router:

RP/0/0/CPU0:router# **show crypto ca crls**

CRL Entry =============================================== Issuer : cn=Certificate Manager,ou=HFR,o=Cisco Systems,l=San Jose,st=CA,c=US Last Update : [UTC] Wed Jun 5 02:40:04 2002 Next Update : [UTC] Wed Jun 5 03:00:04 2002 CRL Distribution Point : ldap://manager.cisco.com/CN=Certificate Manager,O=Cisco Systems RP/0/0/CPU0:router# **clear crypto ca crl**

RP/0/0/CPU0:router# **show crypto ca crls** RP/0/0/CPU0:router#

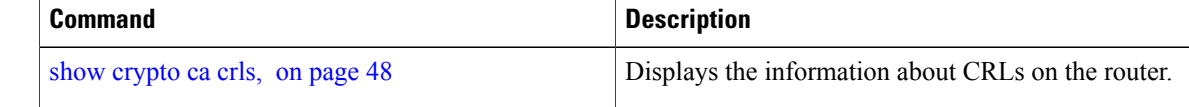

# <span id="page-5-0"></span>**crl optional (trustpoint)**

To allow the certificates of other peers to be accepted without trying to obtain the appropriate CRL, use the **crl optional** command in trustpoint configuration mode. To return to the default behavior in which CRL checking is mandatory before your router can accept a certificate, use the **no** form of this command.

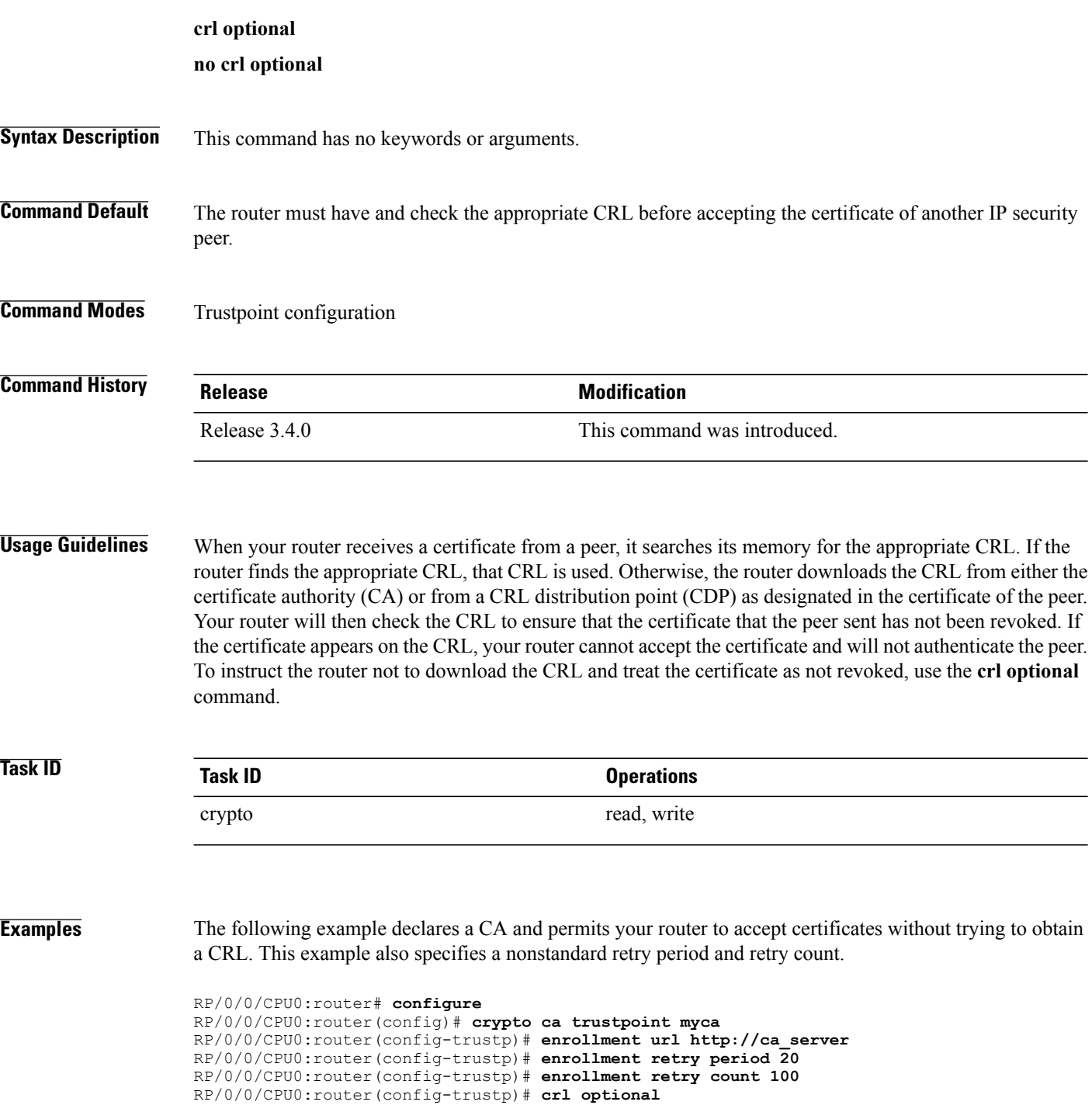

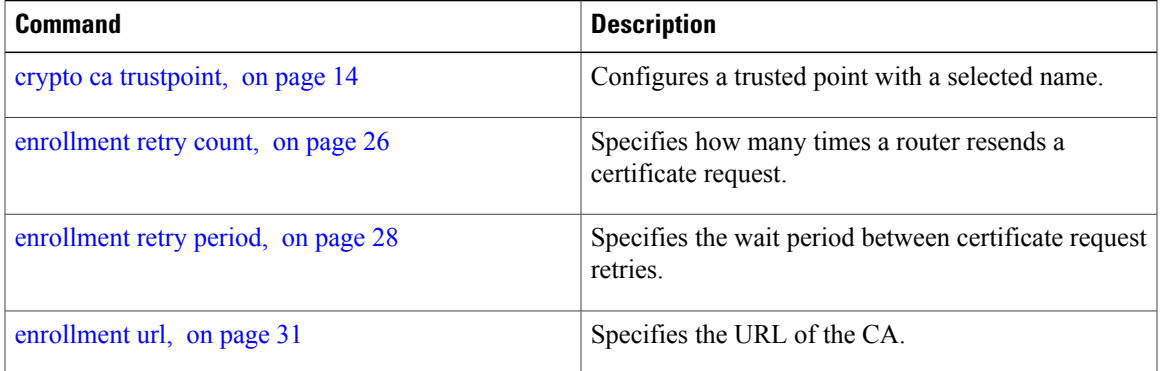

# <span id="page-7-0"></span>**crypto ca authenticate**

To authenticate the certification authority (CA) by getting the certificate for the CA, use the **crypto ca authenticate** command.

**crypto ca authenticate** *ca-name*

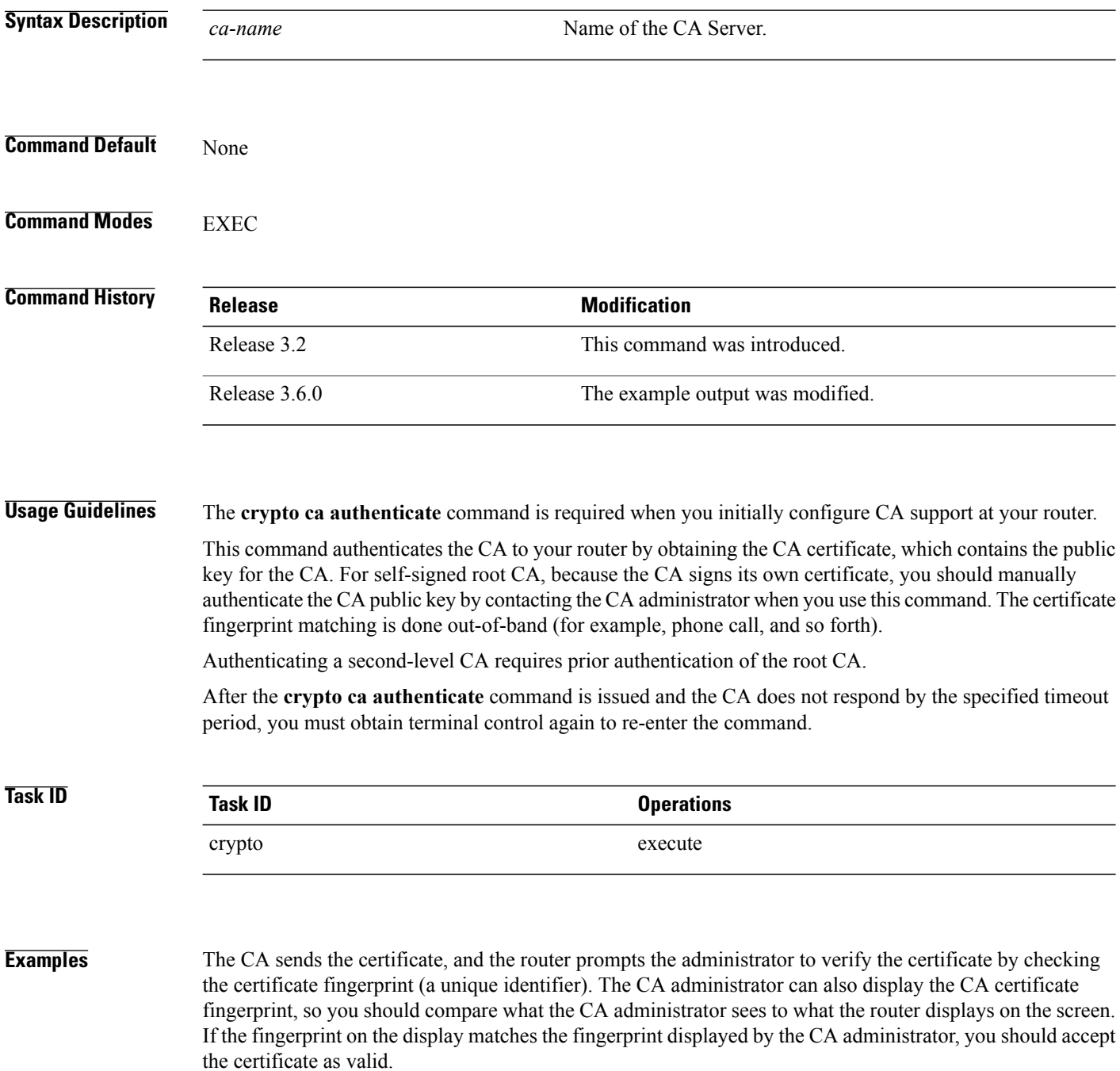

The following example shows that the router requests the CA certificate:

```
RP/0/0/CPU0:router# crypto ca authenticate msiox
Retrieve Certificate from SFTP server? [yes/no]: yes
Read 860 bytes as CA certificate
  Serial Number : 06:A5:1B:E6:4F:5D:F7:83:41:11:D5:F9:22:7F:95:23
  Subject:
   Name: CA2
   CN= CA2
  Issued By :
       cn = CA2Validity Start : 07:51:51 UTC Wed Jul 06 2005
  Validity End : 08:00:43 UTC Tue Jul 06 2010
 CRL Distribution Point
       http://10.56.8.236/CertEnroll/CA2.crl
Certificate has the following attributes:
  Fingerprint: D0 44 36 48 CE 08 9D 29 04 C4 2D 69 80 55 53 A3
```
Do you accept this certificate? [yes/no]: yes

```
RP/0/0/CPU0:router#:Apr 10 00:28:52.324 : cepki[335]: %SECURITY-CEPKI-6-INFO : certificate
database updated
Do you accept this certificate? [yes/no] yes
```
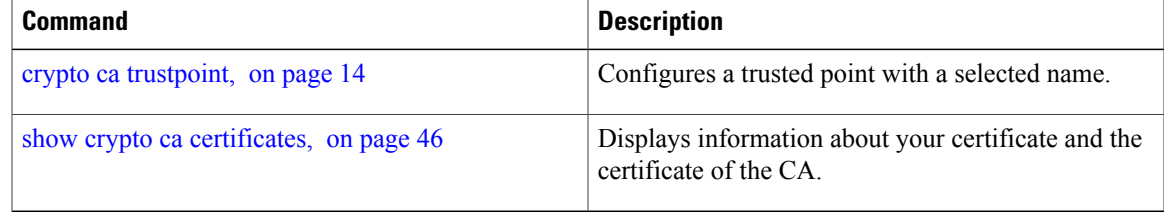

# <span id="page-9-0"></span>**crypto ca cancel-enroll**

To cancel a current enrollment request, use the **crypto ca cancel-enroll** command.

**crypto ca cancel-enroll** *ca-name*

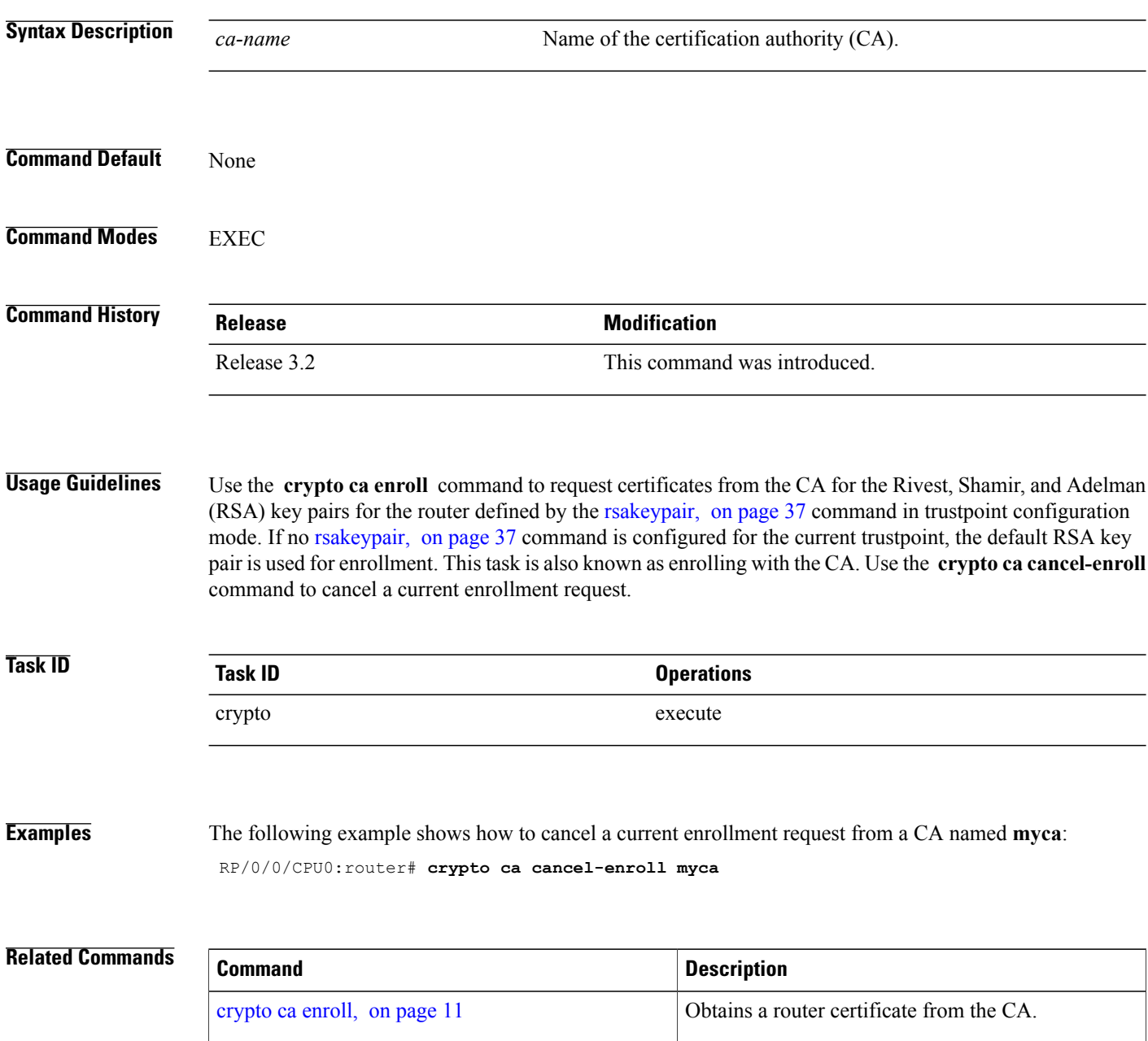

[rsakeypair,](#page-36-0) on page 37 Specifies a named RSA key pair for a trustpoint.

# <span id="page-10-0"></span>**crypto ca enroll**

To obtain a router certificate from the certification authority (CA), use the **crypto ca enroll** command.

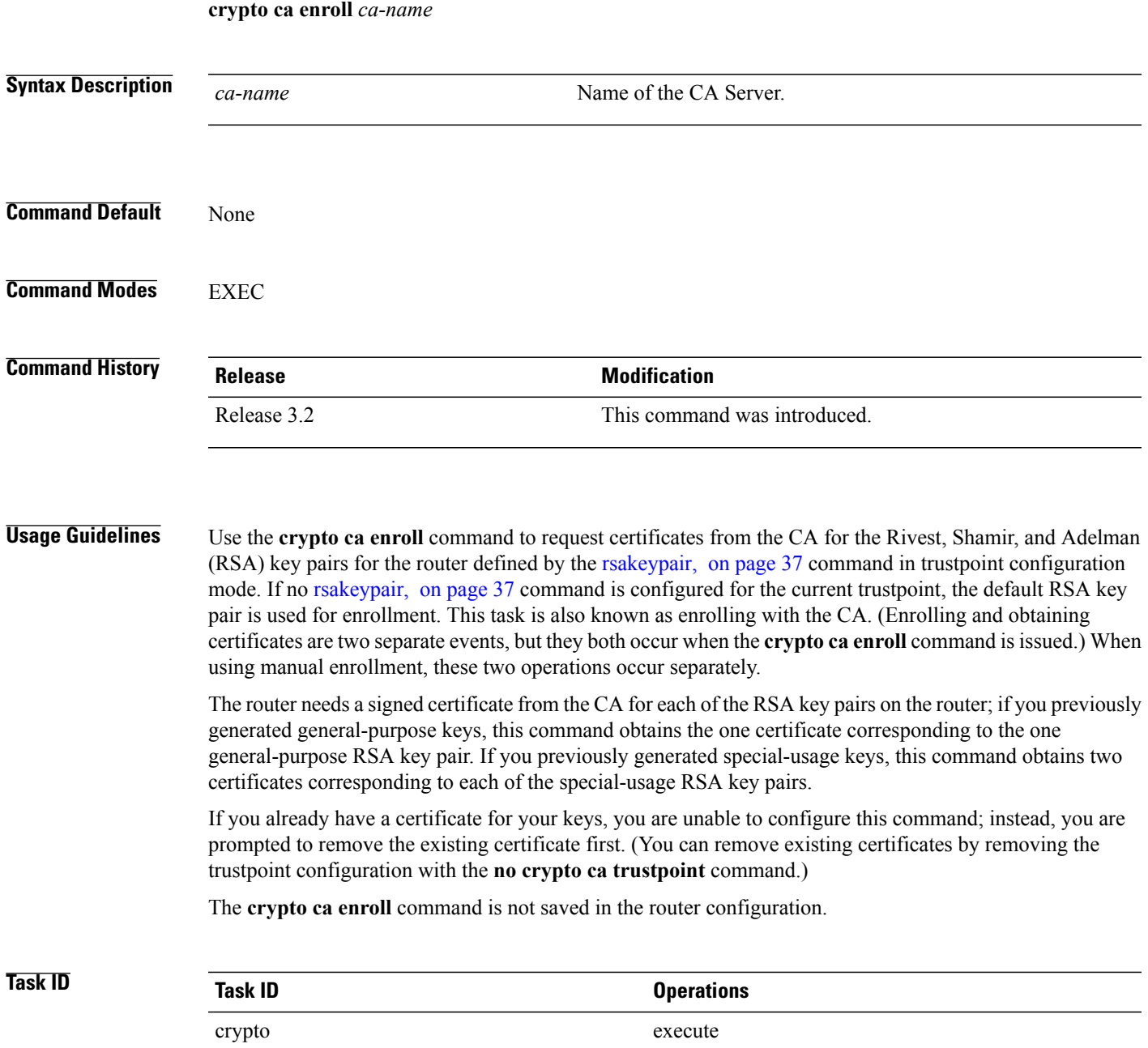

### **Examples** The following sample output is from the **crypto ca enroll** command: RP/0/0/CPU0:router# **crypto ca enroll msiox** % Start certificate enrollment... % Create a challenge password. You will need to verbally provide this password to the CA Administrator in order to revoke your certificate. % For security reasons you password will not be saved in the configuration. % Please make a note of it. %Password re-enter Password: Fingerprint: 4F35ADC9 2791997A CE211437 AFC66CF7 RP/0/0/CPU0:May 29 18:49:15.572 : pki\_cmd: %PKI-6-LOG\_INFO : certificate request pending RP/0/0/CPU0:May 29 18:52:17.705 : pki\_get\_cert: %PKI-6-LOG\_INFO : certificate is granted

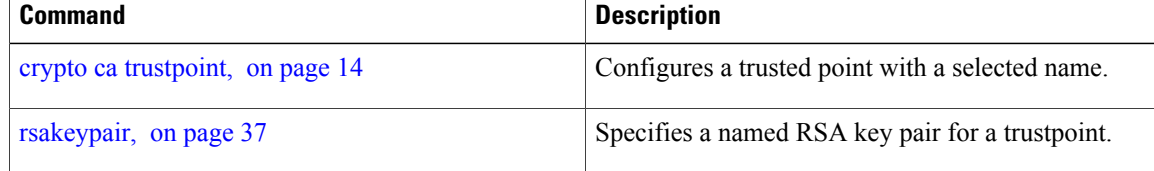

# <span id="page-12-0"></span>**crypto ca import**

To import a certification authority (CA) certificate manually through TFTP, SFTP, or cut and paste it at the terminal, use the **crypto ca import** command.

**crypto ca import** *name* **certificate**

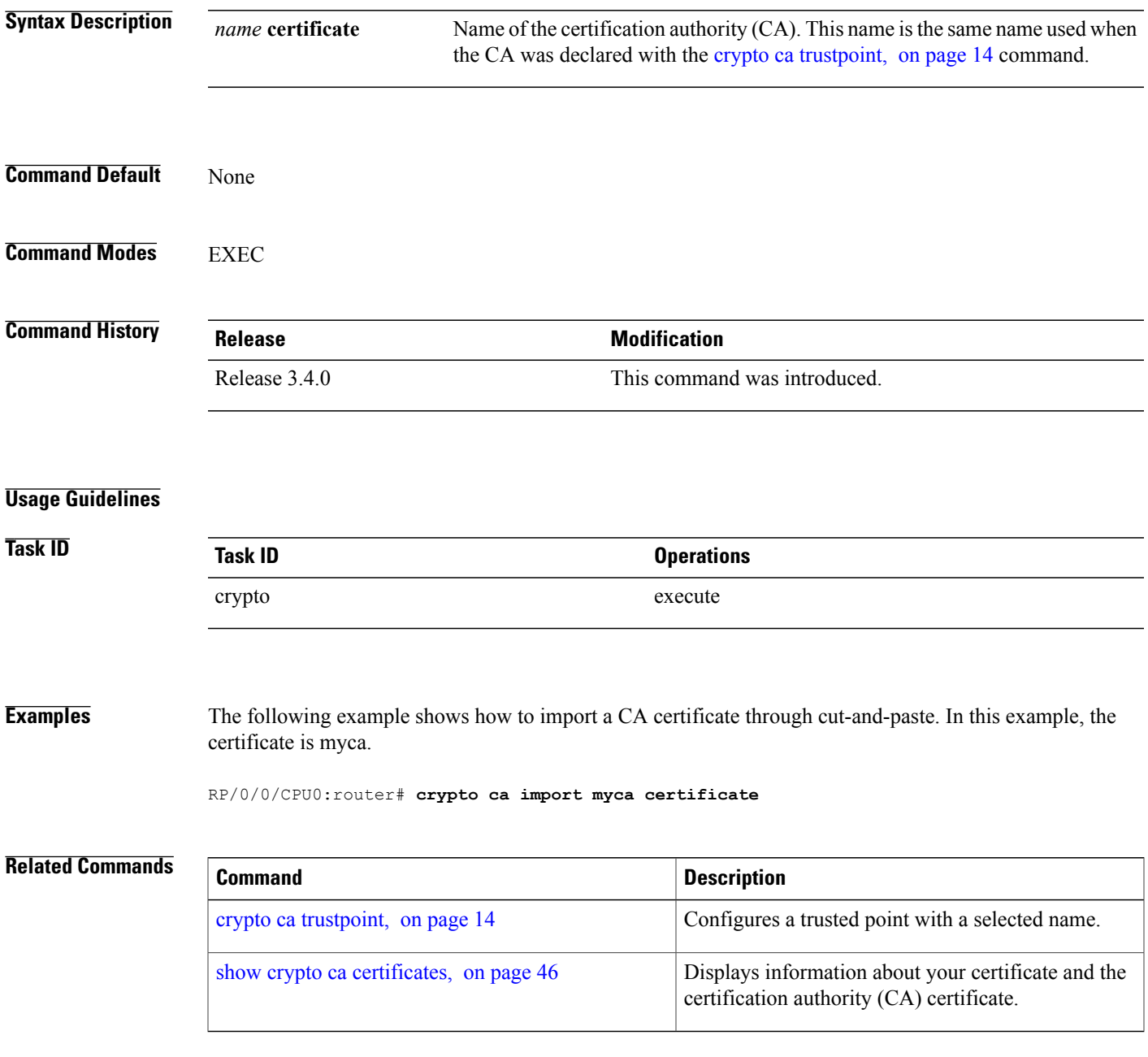

# <span id="page-13-0"></span>**crypto ca trustpoint**

To configure a trusted point with a selected name, use the **crypto ca trustpoint** command. To unconfigure a trusted point, use the **no** form of this command.

**crypto ca trustpoint** *ca-name*

**no crypto ca trustpoint** *ca-name*

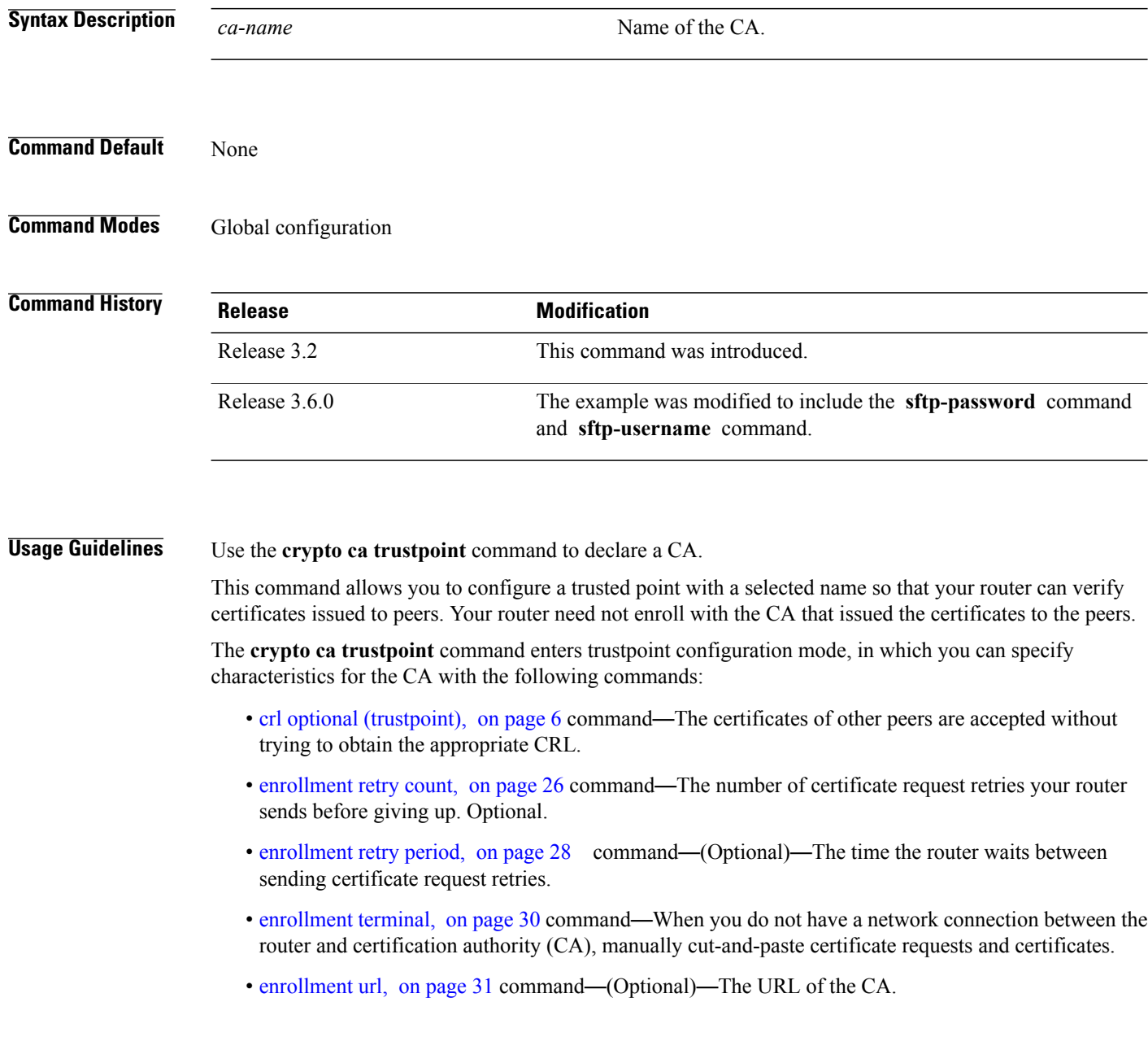

- ip-address [\(trustpoint\),](#page-32-0) on page 33command—A dotted IP address that is included as an unstructured address in the certificate request.
- [query](#page-34-0) url, on page 35command—The directory server URL in which the Certificate Revocation List (CRL) is published. Only a string that begins with "ldap://" is accepted. Required only if your CA supports Lightweight Directory Access Protocol (LDAP).
- [rsakeypair,](#page-36-0) on page 37command—The named Rivest, Shamir, and Adelman (RSA) key pair for this trustpoint.
- [serial-number](#page-37-0) (trustpoint), on page 38command—Router serial number in the certificate request.
- [sftp-password](#page-39-0) (trustpoint), on page 40command—FTP secure password.
- [sftp-username](#page-41-0) (trustpoint), on page 42command—FTP secure username.
- [subject-name](#page-43-0) (trustpoint), on page 44command—Subject name in the certificate request.

## **Task ID Task ID Operations** crypto execute

**Examples** The following example shows how to use the **crypto** ca **trustpoint** command to create a trustpoint:

```
RP/0/0/CPU0:router# configure
RP/0/0/CPU0:router(config)# crypto ca trustpoint msiox
RP/0/0/CPU0:router(config-trustp)# sftp-password xxxxxx
RP/0/0/CPU0:router(config-trustp)# sftp-username tmordeko
RP/0/0/CPU0:router(config-trustp)# enrollment url
sftp://192.168..254.254/tftpboot/tmordeko/CAcert
RP/0/0/CPU0:router(config-trustp)# rsakeypair label-2
```
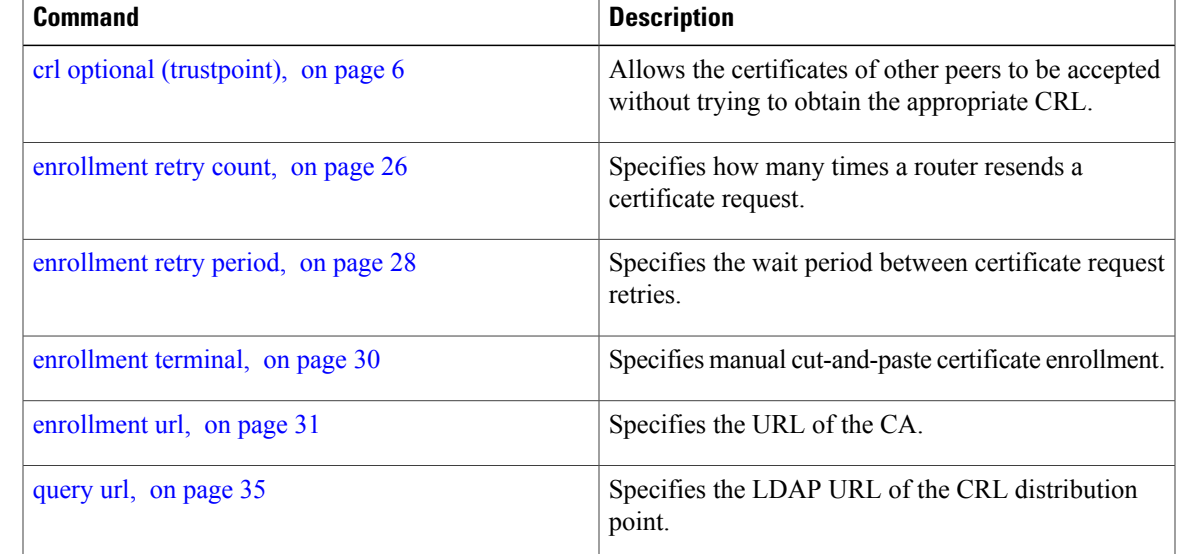

 $\mathbf{I}$ 

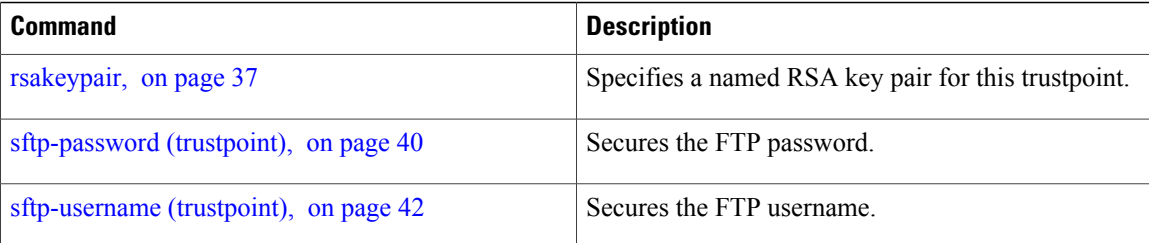

## <span id="page-16-0"></span>**crypto key generate dsa**

To generate Digital Signature Algorithm (DSA) key pairs, use the **crypto key generate dsa** command.

**crypto key generate dsa**

- **Syntax Description** This command has no keywords or arguments.
- **Command Default** None
- **Command Modes** EXEC

**Command History Release Modification** Release 3.2 This command was introduced.

**Usage Guidelines** Use the **crypto key generate dsa** command to generate DSA key pairs for your router.

DSA keys are generated in pairs—one public DSA key and one private DSA key.

If your router already has DSA keys when you issue this command, you are warned and prompted to replace the existing keys with new keys.

To remove the DSA key generated, use the **crypto key zeroize dsa** command.

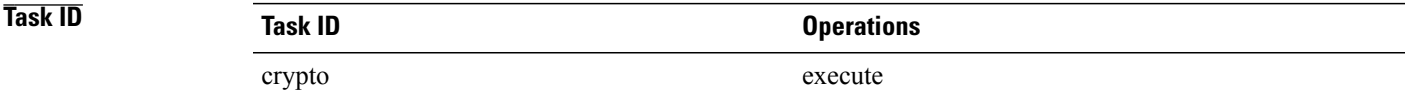

**Examples** The following example shows how to generate a 512-bit DSA key:

RP/0/0/CPU0:router# **crypto key generate dsa** The name for the keys will be: the default Choose the size of your DSA key modulus. Modulus size can be 512, 768, or 1024 bits. Choosing a key modulus How many bits in the modulus [1024]: 512 Generating DSA keys... Done w/ crypto generate keypair [OK]

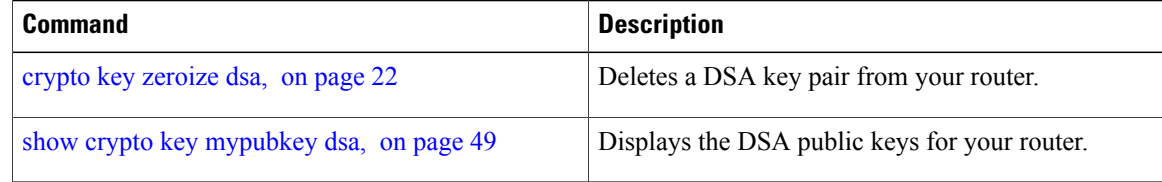

# <span id="page-18-0"></span>**crypto key generate rsa**

To generate a Rivest, Shamir, and Adelman (RSA) key pair, use the **crypto key generate rsa** command.

**crypto key generate rsa** [**usage-keys| general-keys**] [ *keypair-label* ]

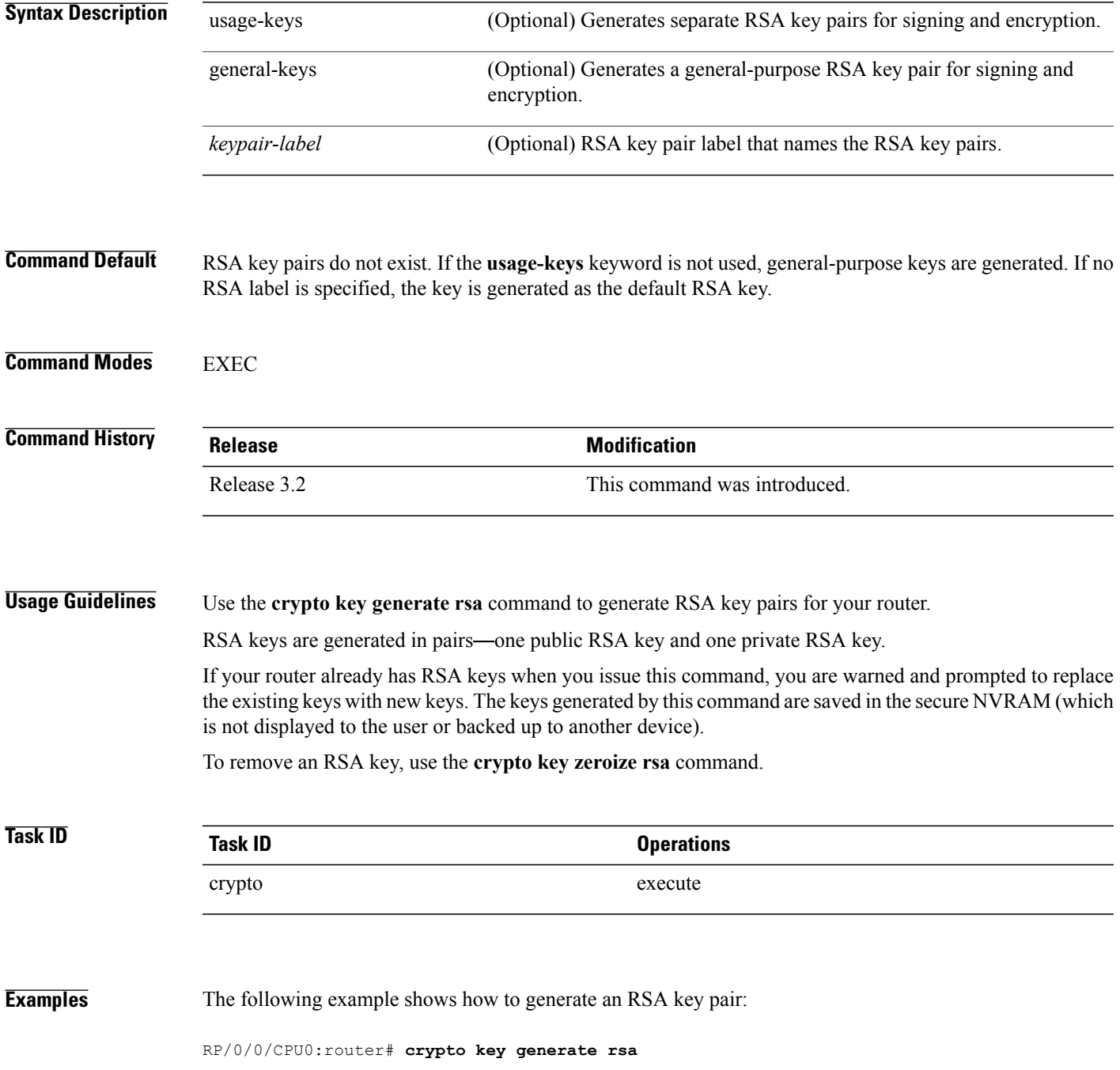

The name for the keys will be: the default

Choose the size of the key modulus in the range of 360 to 2048 for your General Purpose Keys. Choosing a key modulus greater than 512 may take a few minutes. How many bits in the modulus[1024]: <return> RP/0/0/CPU0:router#

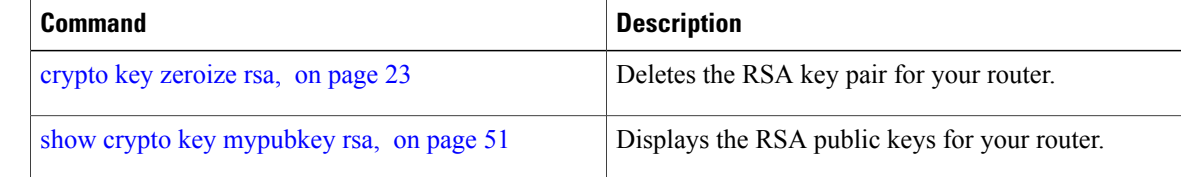

# <span id="page-20-0"></span>**crypto key import authentication rsa**

To import a public key using the Rivest, Shamir, and Adelman (RSA) method, use the **crypto key import authentication rsa** command.

**crypto key import authentication rsa** *path*

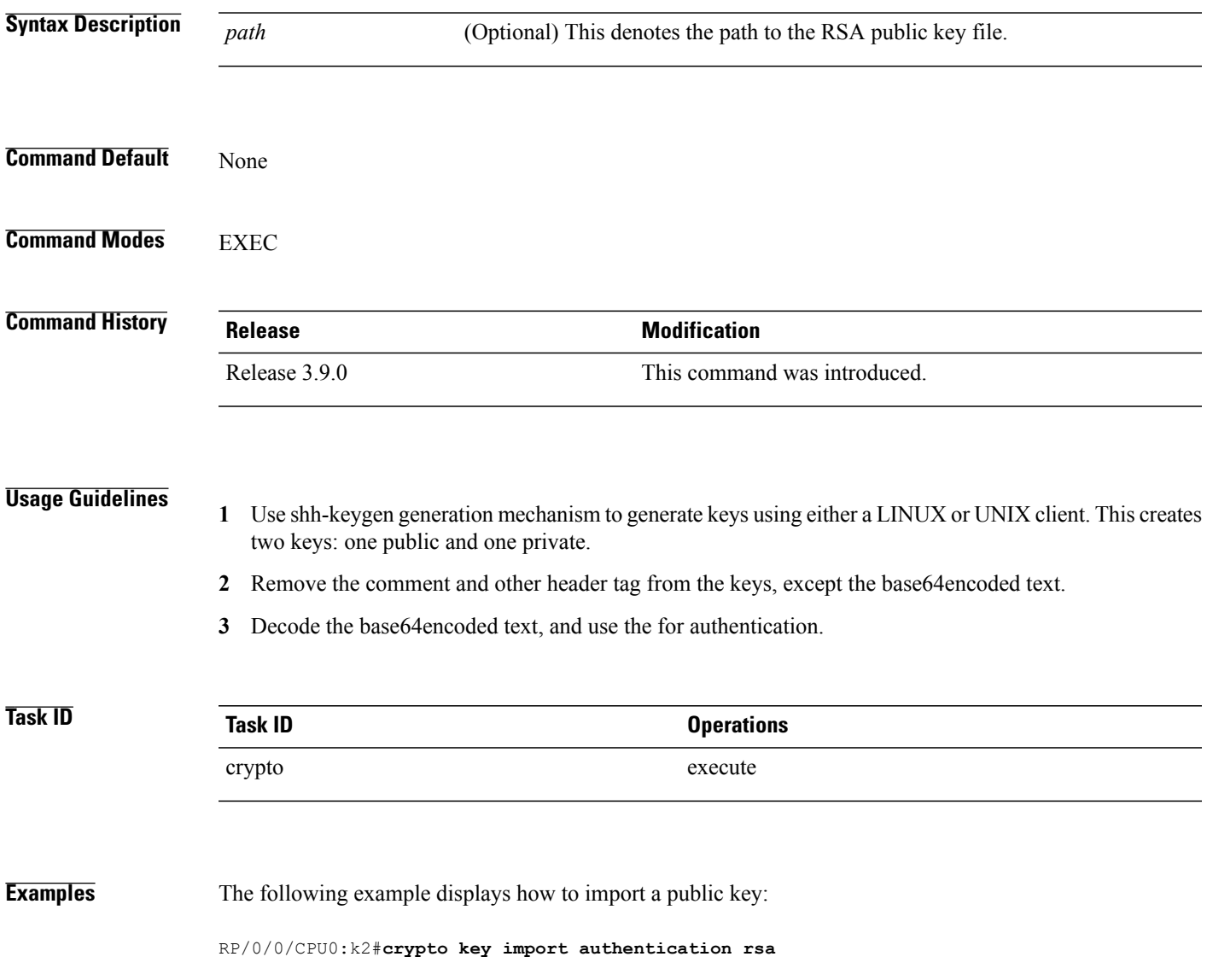

## <span id="page-21-0"></span>**crypto key zeroize dsa**

To delete the Digital Signature Algorithm (DSA) key pair from your router, use the **crypto key zeroize dsa** command.

**crypto key zeroize dsa**

**Syntax Description** This command has no keywords or arguments.

**Command Default** None

**Command Modes** EXEC

**Command History Release Modification** Release 3.2 This command was introduced.

**Usage Guidelines** Use the **crypto key zeroize dsa** command to delete the DSA key pair that was previously generated by your router.

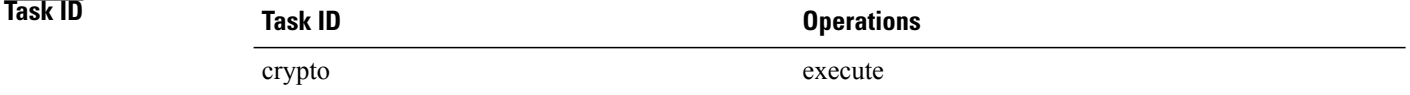

### **Examples** The following example shows how to delete DSA keys from your router:

RP/0/0/CPU0:router# **crypto key zeroize dsa** % Keys to be removed are named the\_default Do you really want to remove these keys? [yes/no]: **yes**

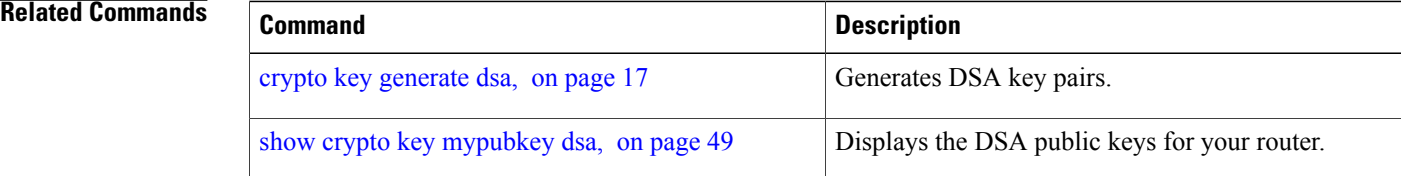

# <span id="page-22-0"></span>**crypto key zeroize rsa**

To delete all Rivest, Shamir, and Adelman (RSA) keys from the router, use the **crypto key zeroize rsa** command.

**crypto key zeroize rsa** [ *keypair-label* ]

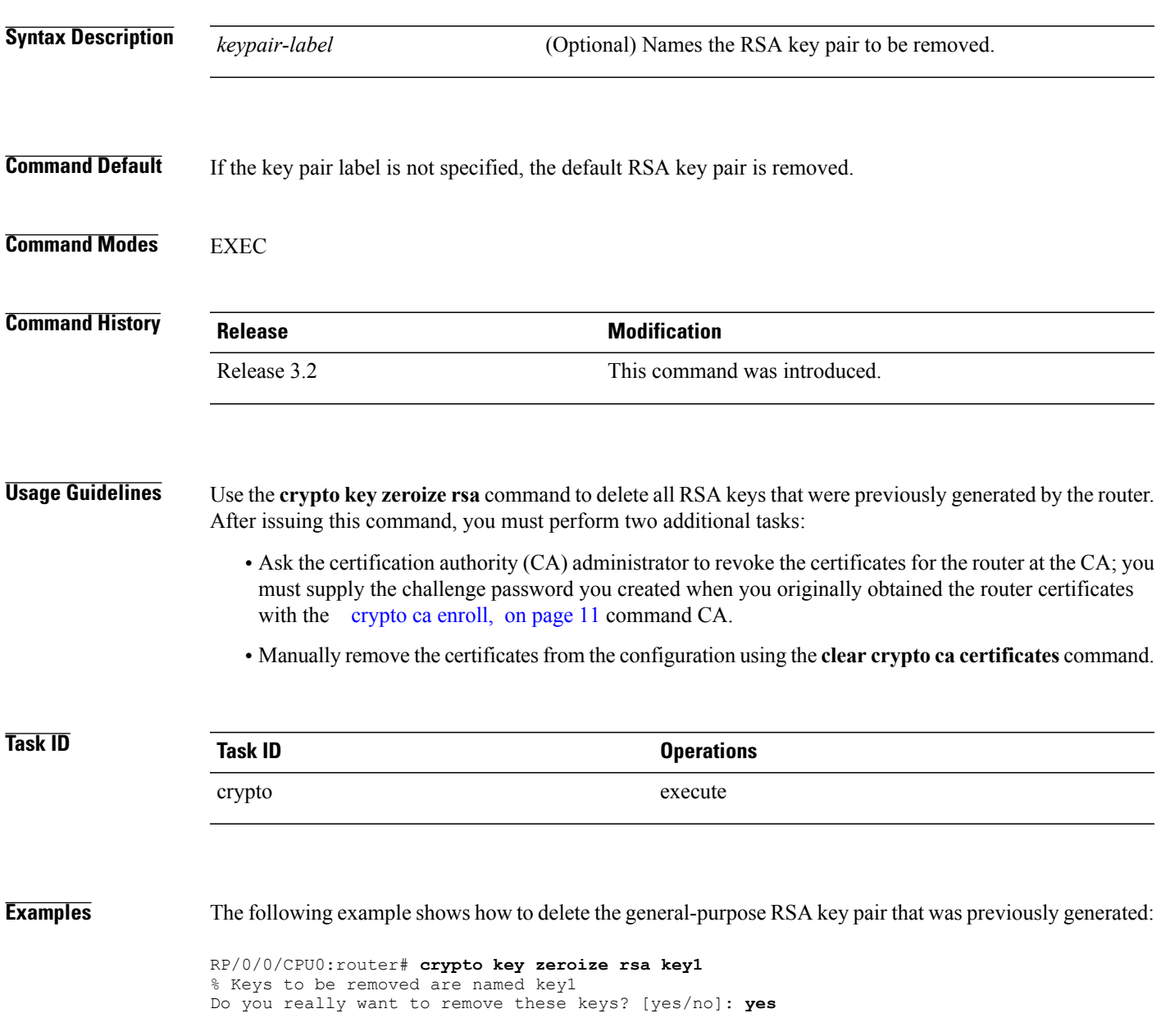

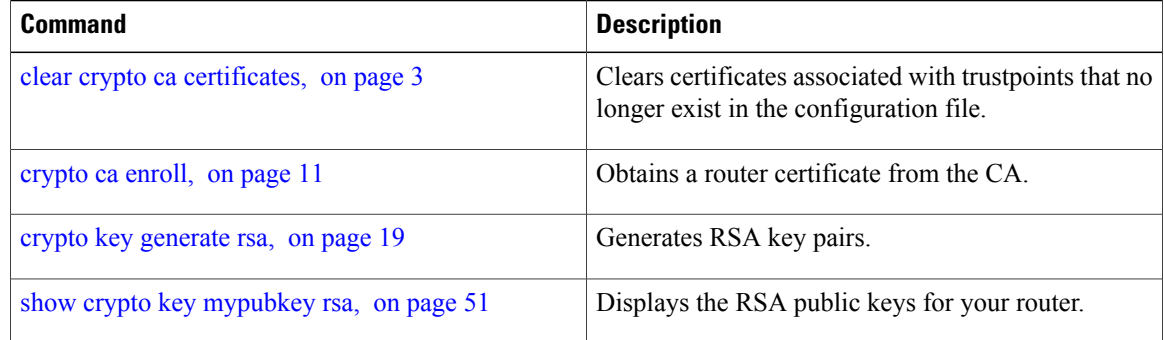

# <span id="page-24-0"></span>**description (trustpoint)**

To create a description of a trustpoint, use the **description** command in trustpoint configuration mode. To delete a trustpoint description, use the **no** form of this command.

**description** *string*

**no description**

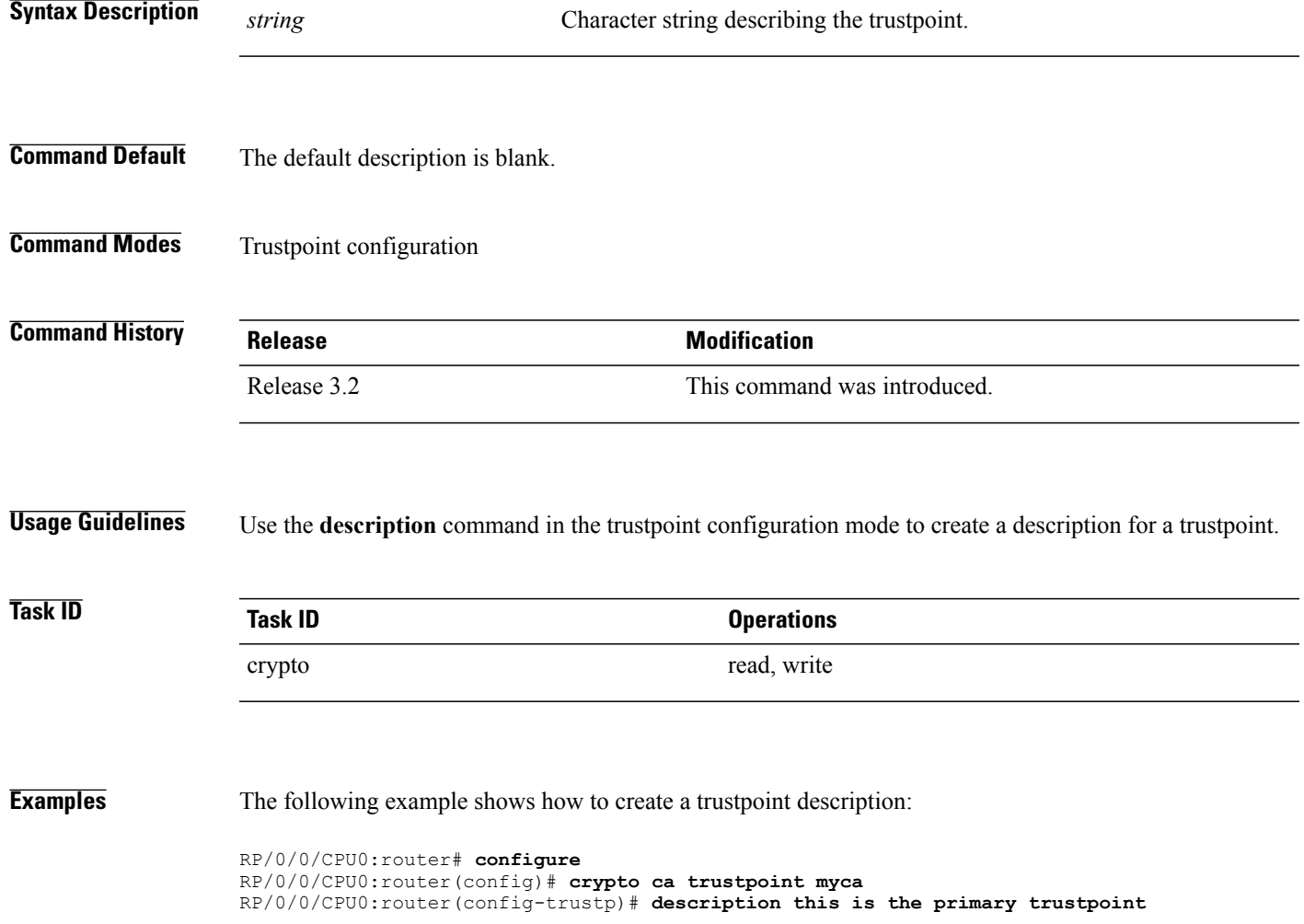

## <span id="page-25-0"></span>**enrollment retry count**

To specify the number of times a router resends a certificate request to a certification authority (CA), use the **enrollment retry count** command in trustpoint configuration mode. To reset the retry count to the default, use the **no** form of this command.

**enrollment retry count** *number* **no enrollment retry count** *number* **Syntax Description**  $\frac{m_{\text{number}}}{m_{\text{number}}}$  Number of times the router resends a certificate request when the router does not receive a certificate from the previous request. The range is from 1 to 100. *number* **Command Default** If no retry count is specified, the default value is 10. **Command Modes** Trustpoint configuration **Command History Release Release Modification** Release 3.2 This command was introduced. **Usage Guidelines** After requesting a certificate, the router waits to receive a certificate from the CA. If the router does not receive a certificate within a specified time (the retry period), the router sends another certificate request. The router continues to send requests until it receives a valid certificate, the CA returns an enrollment error, or the configured number of retries (the retry count) is exceeded. To reset the retry count to the default of 10, use the **no** form of this command. Setting the retry count to 0 indicates an infinite number of retries. The router sends the CA certificate requests until a valid certificate is received (there is no limit to the number of retries). **Task ID Task ID Operations** crypto read, write **Examples** The following example shows how to declare a CA, change the retry period to 10 minutes, and change the retry count to 60 retries. The router resends the certificate request every 10 minutes until receipt of the certificate or approximately 10 hours pass since the original request was sent, whichever occurs first (10 minutes x 60 tries =  $600$  minutes =  $10$  hours).

```
RP/0/0/CPU0:router# configure
RP/0/0/CPU0:router(config)# crypto ca trustpoint myca
RP/0/0/CPU0:router(config-trustp)# enrollment url http://ca_server
RP/0/0/CPU0:router(config-trustp)# enrollment retry period 10
RP/0/0/CPU0:router(config-trustp)# enrollment retry count 60
```
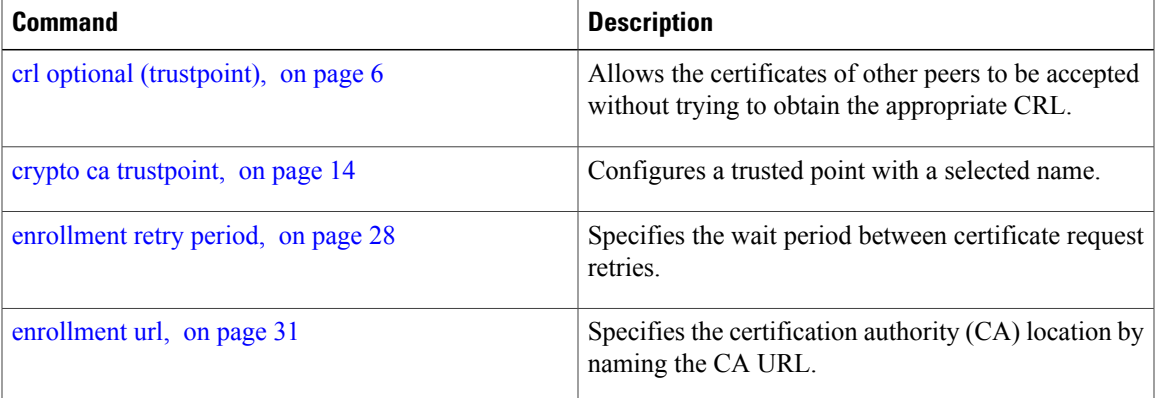

## <span id="page-27-0"></span>**enrollment retry period**

To specify the wait period between certificate request retries, use the **enrollment retry period** command in trustpoint configuration mode. To reset the retry period to the default of 1 minute, use the **no** form of this command.

**enrollment retry period** *minutes* **no enrollment retry period** *minutes* **Syntax Description**  $\overline{minutes}$  Period (in minutes) between certificate requests issued to a certification authority (CA) from the router. The range is from 1 to 60 minutes. *minutes* **Command Default** *minutes*: *1* **Command Modes** Trustpoint configuration **Command History Release Release Modification** Release 3.2 This command was introduced. **Usage Guidelines** After requesting a certificate, the router waits to receive a certificate from the CA. If the router does not receive a certificate within a specified time (the retry period), the router sends another certificate request. The router continues to send requests until it receives a valid certificate, the CA returns an enrollment error, or the configured number of retries (the retry count) is exceeded. The router sends the CA another certificate request every minute until a valid certificate is received. (By default, the router sends ten requests, but you can change the number of permitted retries with the **enrollment retry count** command.) **Task ID Task ID Operations** crypto read, write **Examples** The following example shows how to declare a CA and change the retry period to 5 minutes: RP/0/0/CPU0:router# **configure** RP/0/0/CPU0:router(config)# **crypto ca trustpoint myca** RP/0/0/CPU0:router(config-trustp)# **enrollment retry period 5**

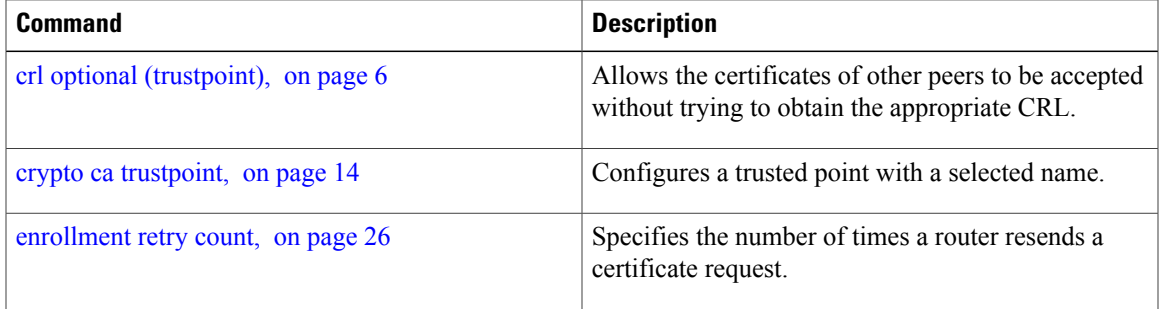

## <span id="page-29-0"></span>**enrollment terminal**

To specify manual cut-and-paste certificate enrollment, use the **enrollment terminal** command in trustpoint configuration mode. To delete a current enrollment request, use the **no** form of this command.

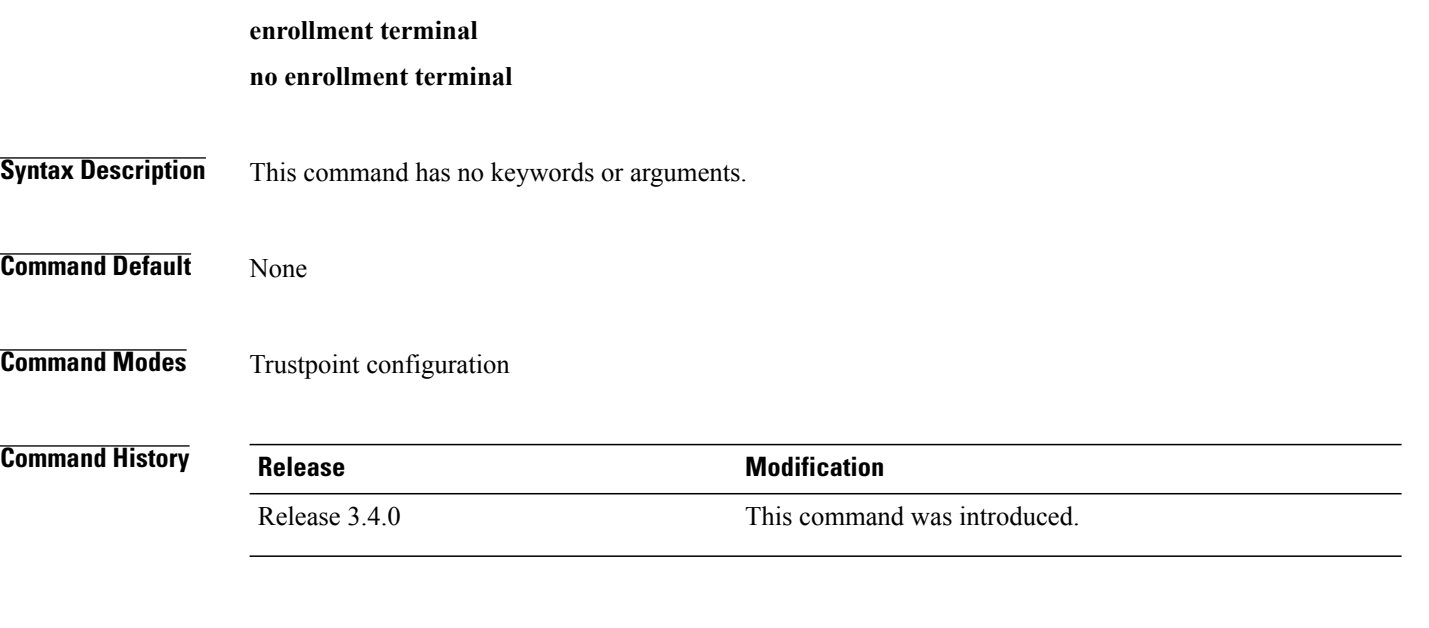

## **Usage Guidelines** You can manually cut and paste certificate requests and certificates when you do not have a network connection between the router and certification authority (CA). When the **enrollment terminal** command is enabled, the router displays the certificate request on the console terminal, which allows you to enter the issued certificate on the terminal.

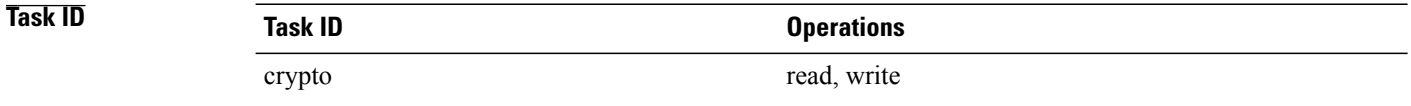

**Examples** The following example shows how to manually specify certificate enrollment through cut-and-paste. In this example, the CA trustpoint is myca.

> RP/0/0/CPU0:router# **configure** RP/0/0/CPU0:router(config)# **crypto ca trustpoint myca** RP/0/0/CPU0:router(config-trustp)# **enrollment terminal**

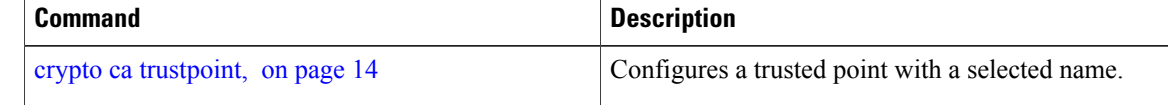

## <span id="page-30-0"></span>**enrollment url**

To specify the certification authority (CA) location by naming the CA URL, use the **enrollmenturl** command in trustpoint configuration mode. To remove the CA URL from the configuration, use the **no** form of this command.

**enrollment url** *CA-URL*

**no enrollment url** *CA-URL*

**Syntax Description**  $CA-URL$  URL of the CA server. The URL string must start with http://CA\_name, where CA\_name is the host Domain Name System (DNS) name or IP address of the CA (for example, http://ca-server). If the CA cgi-bin script location is not /cgi-bin/pkiclient.exe at the CA (the default CA cgi-bin script location), you must also include the nonstandard script location in the URL, in the form of http://CA-name/script-location, where script-location is the full path to the CA scripts. *CA-URL*

## **Command Default** None

**Command Modes** Trustpoint configuration

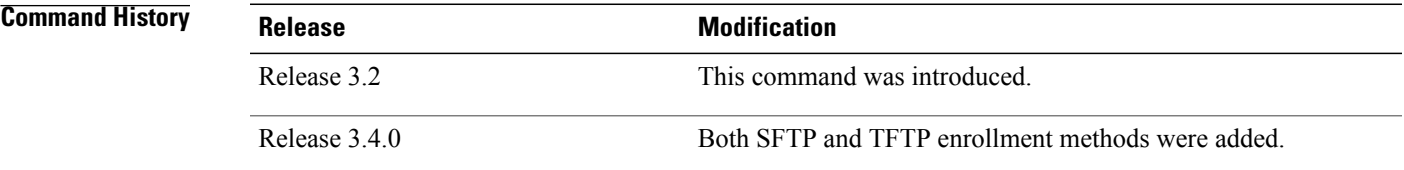

**Usage Guidelines** Use the **enrollment url** command to specify the CA URL. This command is required when you declare a CA with the **crypto ca trustpoint** command. The URL must include the CA script location if the CA scripts are not loaded into the default cgi-bin script location. The CA administrator should be able to tell you where the CA scripts are located.

This table lists the available enrollment methods.

### **Table 1: Certificate Enrollment Methods**

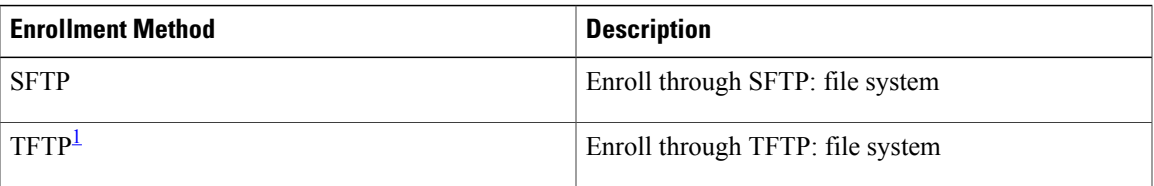

<span id="page-31-0"></span>1 If you are using TFTP for enrollment, the URL must be in the form tftp://certserver/file\_specification. (The file specification is optional.)

TFTP enrollment sends the enrollment request and retrieves the certificate of the CA and the certificate of the router. If the file specification is included in the URL, the router appends an extension to the file specification. To change the CA URL, repeat the **enrollment url** command to overwrite the previous URL

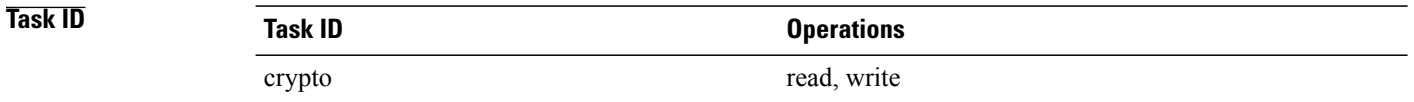

**Examples** The following example shows the absolute minimum configuration required to declare a CA:

```
RP/0/0/CPU0:router# configure
RP/0/0/CPU0:router(config)#
               crypto ca trustpoint myca
 RP/0/0/CPU0:router(config-trustp)#
               enrollment url http://ca.domain.com/certsrv/mscep/mscep.dll
```
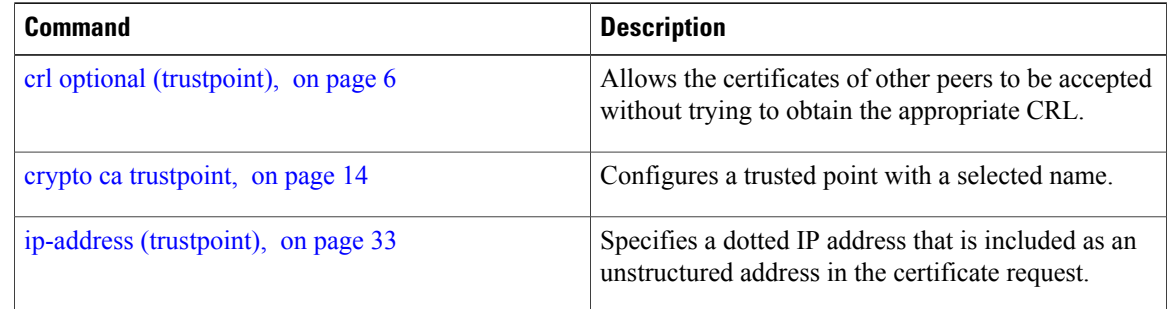

# <span id="page-32-0"></span>**ip-address (trustpoint)**

To specify a dotted IP address that is included as an unstructured address in the certificate request, use the **ip-address** command in trustpoint configuration mode. To restore the default behavior, use the **no** form of this command.

**ip-address** {*ip-address***| none**}

**no ip-address** {*ip-address***| none**}

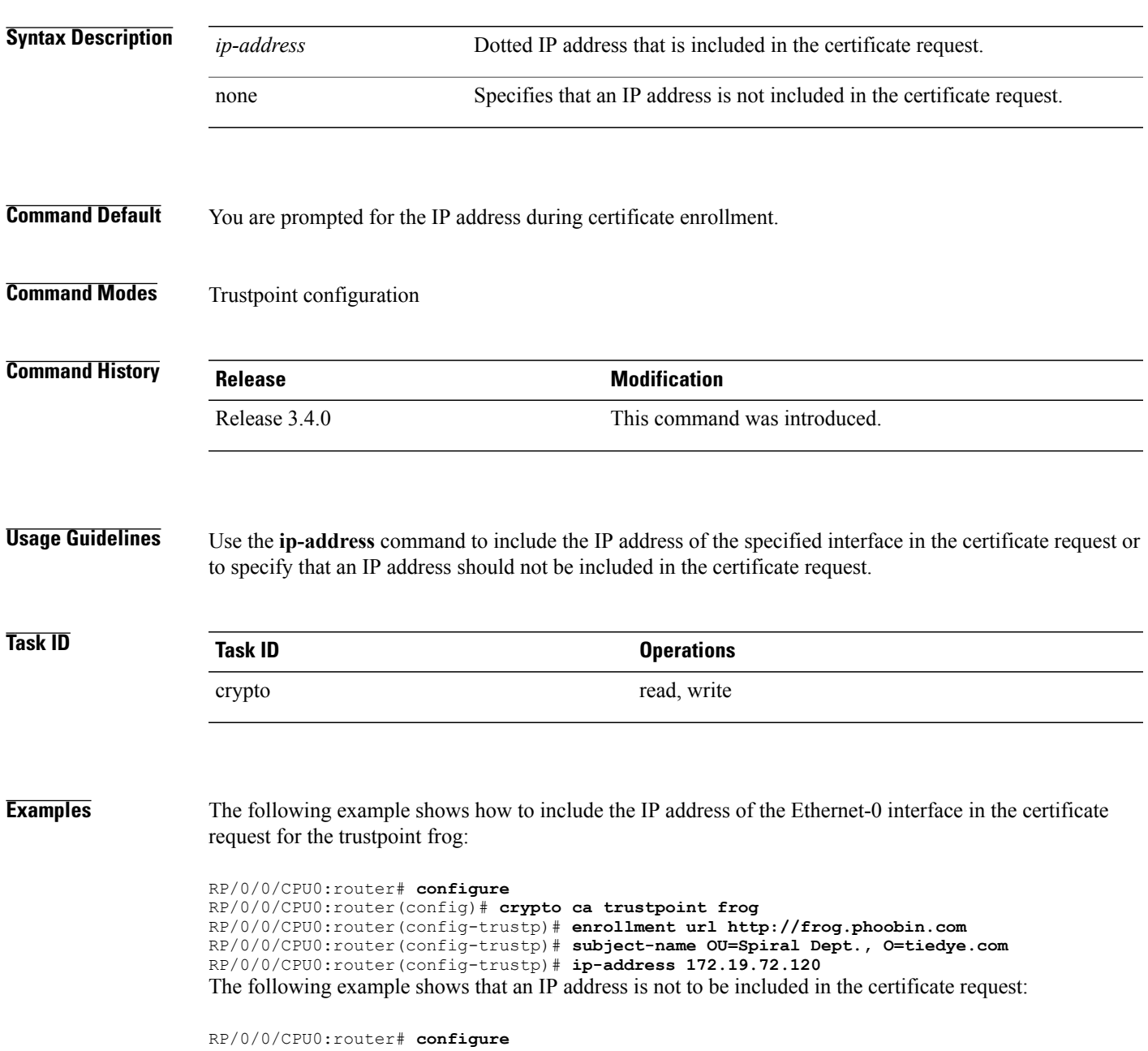

RP/0/0/CPU0:router(config)# **crypto ca trustpoint myca** RP/0/0/CPU0:router(config-trustp)# **enrollment url http://10.3.0.7:80** RP/0/0/CPU0:router(config-trustp)# **subject-name CN=subject1, OU=PKI, O=Cisco Systems, C=US** RP/0/0/CPU0:router(config-trustp)# **ip-address none**

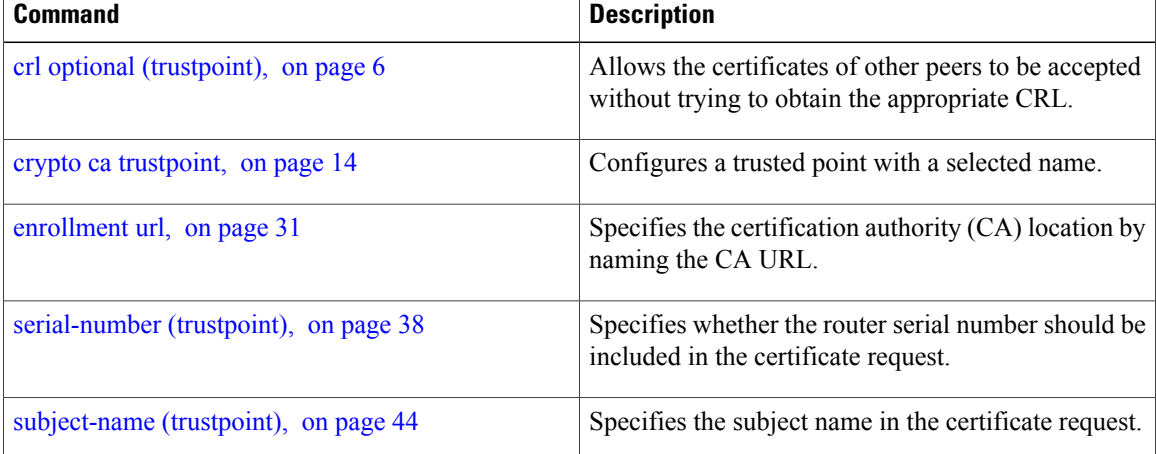

# <span id="page-34-0"></span>**query url**

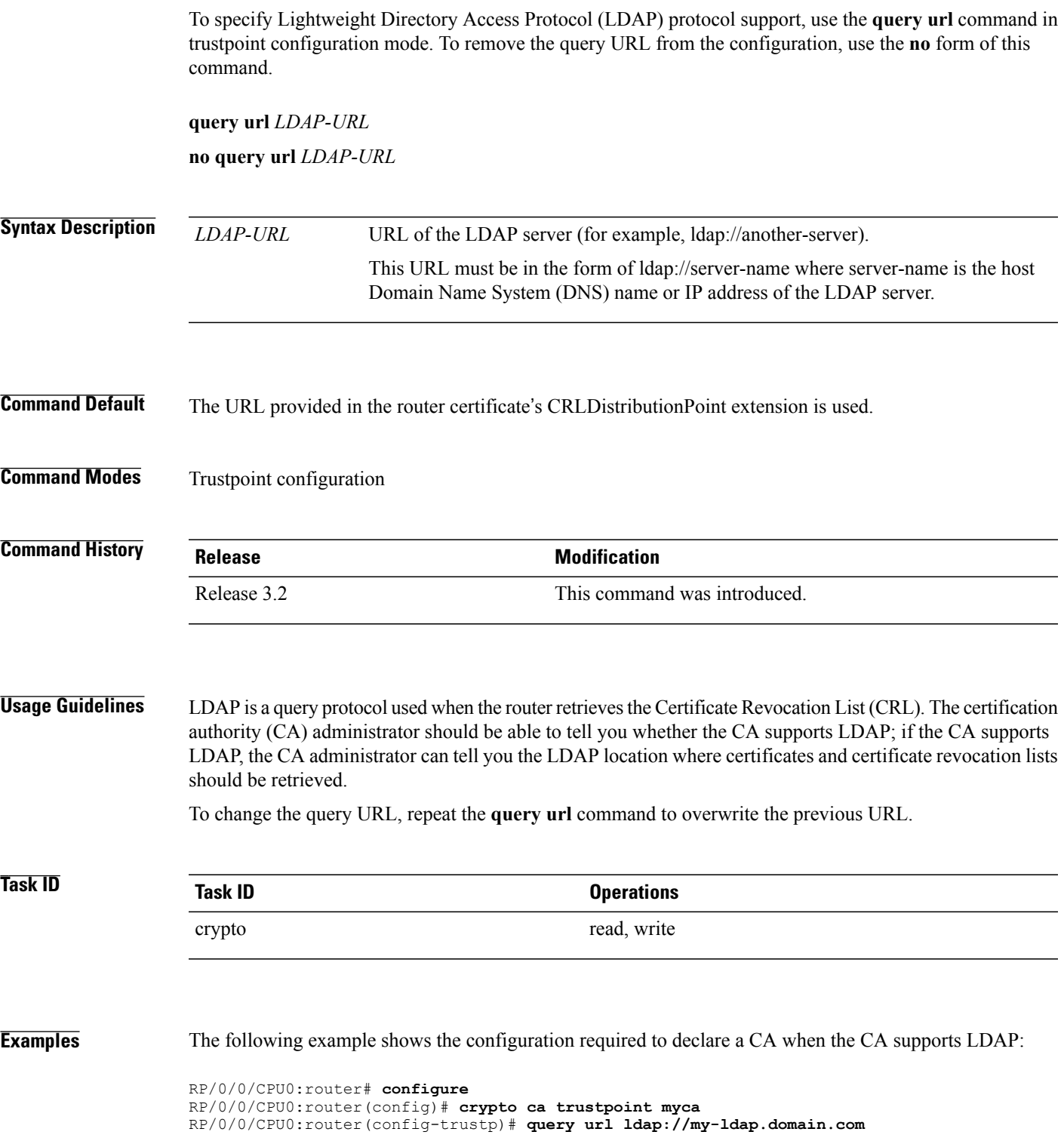

 $\mathbf l$ 

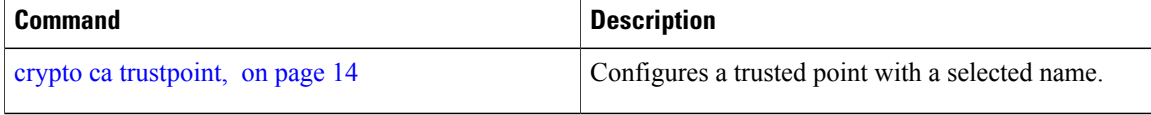

# <span id="page-36-0"></span>**rsakeypair**

To specify a named Rivest, Shamir, and Adelman (RSA) key pair for this trustpoint, use the **rsakeypair** command in trustpoint configuration mode. To reset the RSA key pair to the default, use the **no** form of this command.

**rsakeypair** *keypair-label*

**no rsakeypair** *keypair-label*

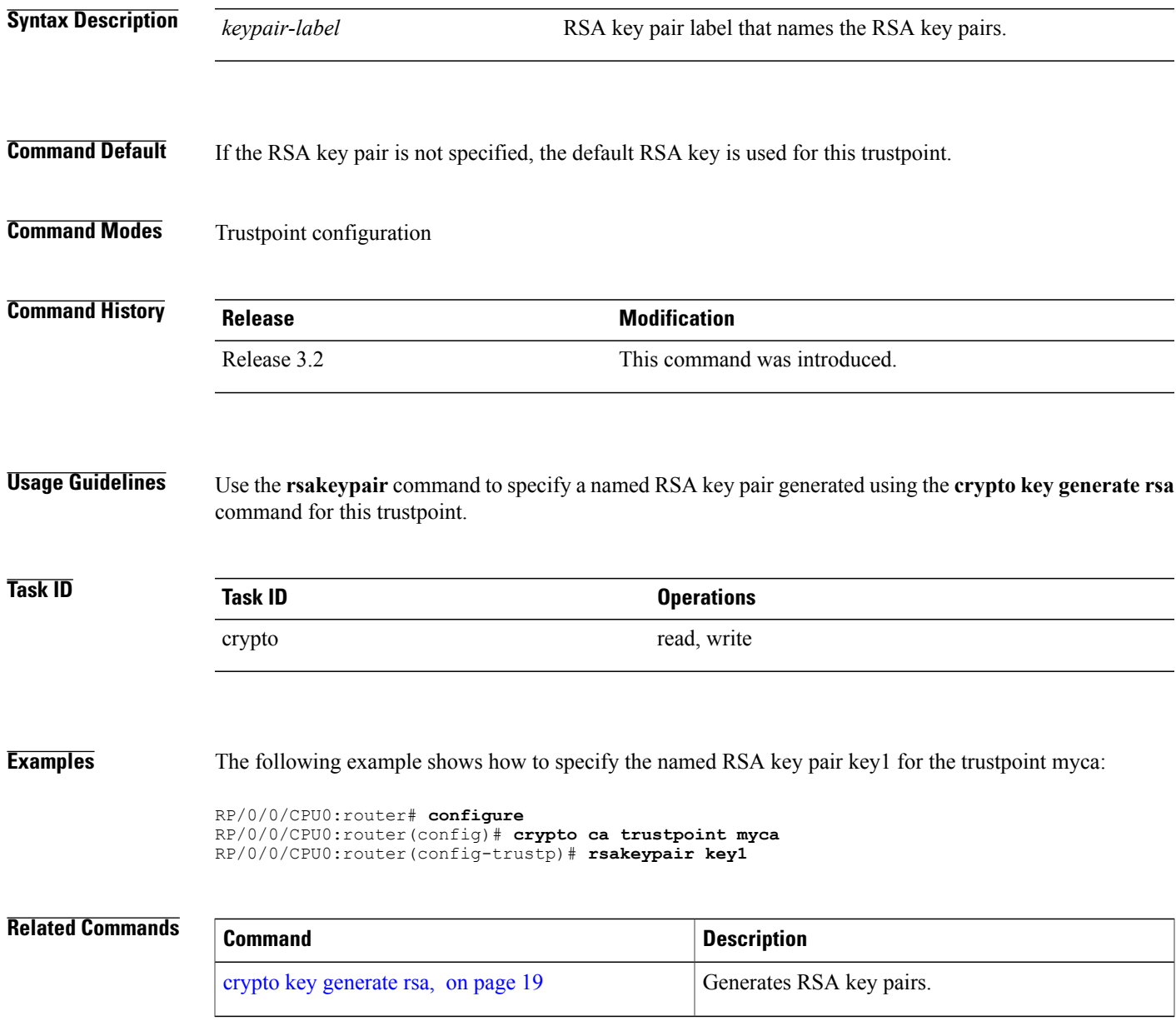

## <span id="page-37-0"></span>**serial-number (trustpoint)**

To specify whether the router serial number should be included in the certificate request, use the **serial-number** command in trustpoint configuration mode. To restore the default behavior, use the**no** form of this command.

**serial-number [none] no serial-number Syntax Description** none (Optional) Specifies that a serial number is not included in the certificate request. **Command Default** You are prompted for the serial number during certificate enrollment. **Command Modes** Trustpoint configuration **Command History Release Modification** Release 3.4.0 This command was introduced. **Usage Guidelines** Before you can use the **serial-number** command, you must enable the **crypto** ca **trustpoint** command, which declares the certification authority (CA) that your router should use and enters trustpoint configuration mode. Use this command to specify the router serial number in the certificate request, or use the **none** keyword to specify that a serial number should not be included in the certificate request. **Task ID Task ID Operations** crypto read, write **Examples** The following example shows how to omit a serial number from the root certificate request: RP/0/0/CPU0:router# **configure** RP/0/0/CPU0:router(config)# **crypto ca trustpoint root** RP/0/0/CPU0:router(config-trustp)# **enrollment url http://10.3.0.7:80** RP/0/0/CPU0:router(config-trustp)# **ip-address none**

RP/0/0/CPU0:router(config-trustp)# **serial-number none**

RP/0/0/CPU0:router(config-trustp)# **subject-name ON=Jack, OU=PKI, O=Cisco Systems, C=US**

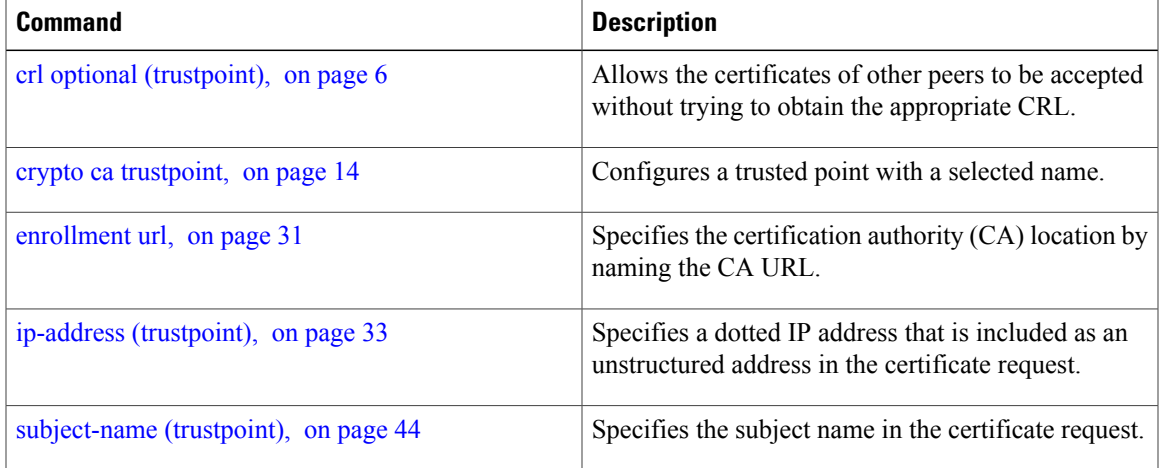

# <span id="page-39-0"></span>**sftp-password (trustpoint)**

To secure the FTP password, use the **sftp-password** command in trustpoint configuration mode. To disable this feature, use the **no** form of this command.

**sftp-password** {*clear text*| **clear** *text*| **password** *encrypted string*}

**no sftp-password** {*clear text*| **clear** *text*| **password** *encrypted string*}

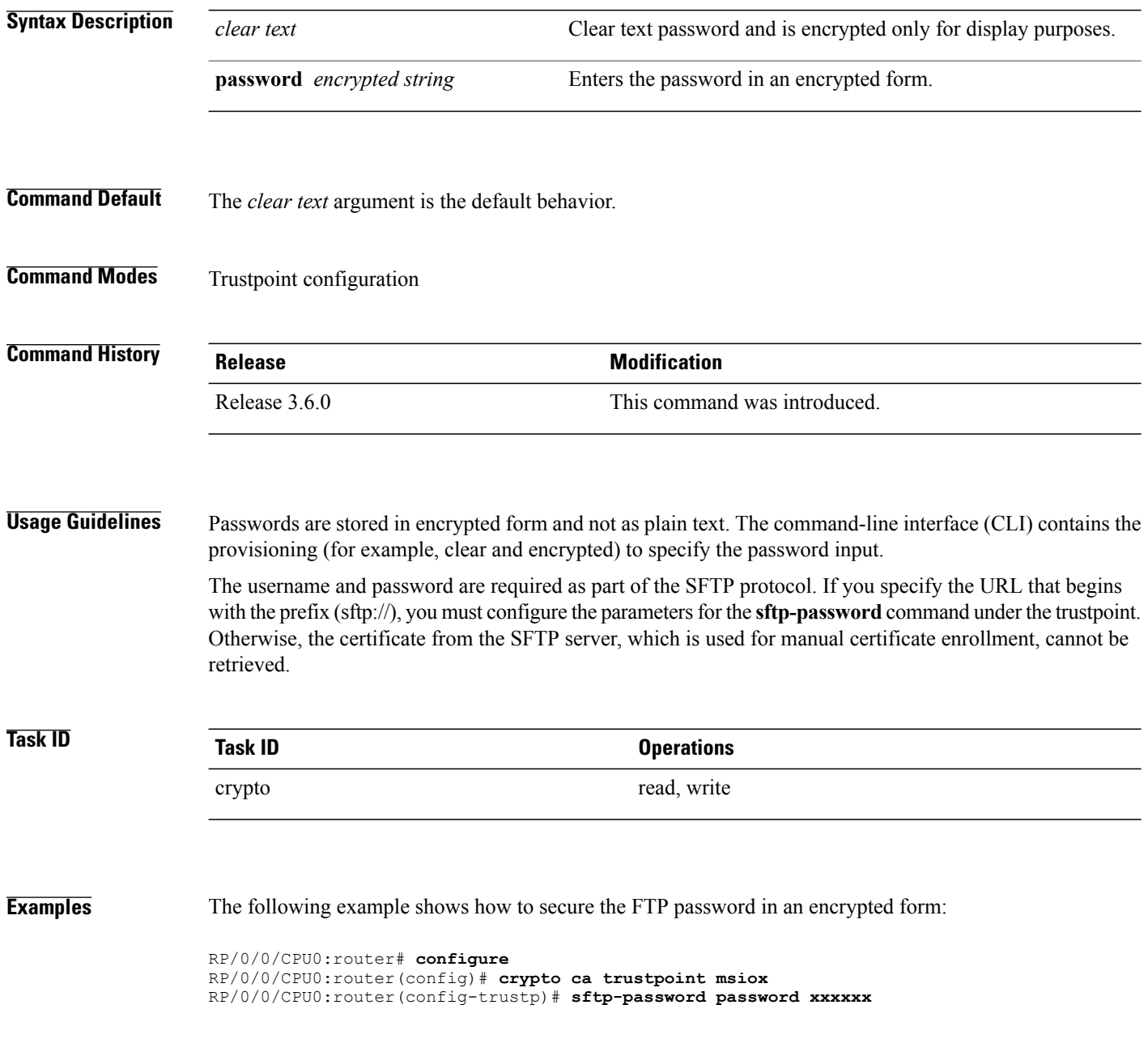

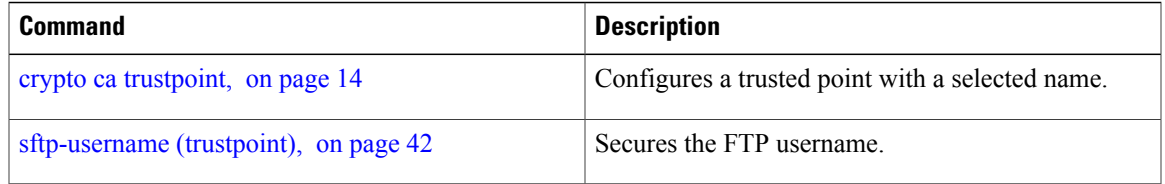

# <span id="page-41-0"></span>**sftp-username (trustpoint)**

To secure the FTP username, use the **sftp-username** command in trustpoint configuration mode. To disable this feature, use the **no** form of this command.

**sftp-username** *username*

**no sftp-username** *username*

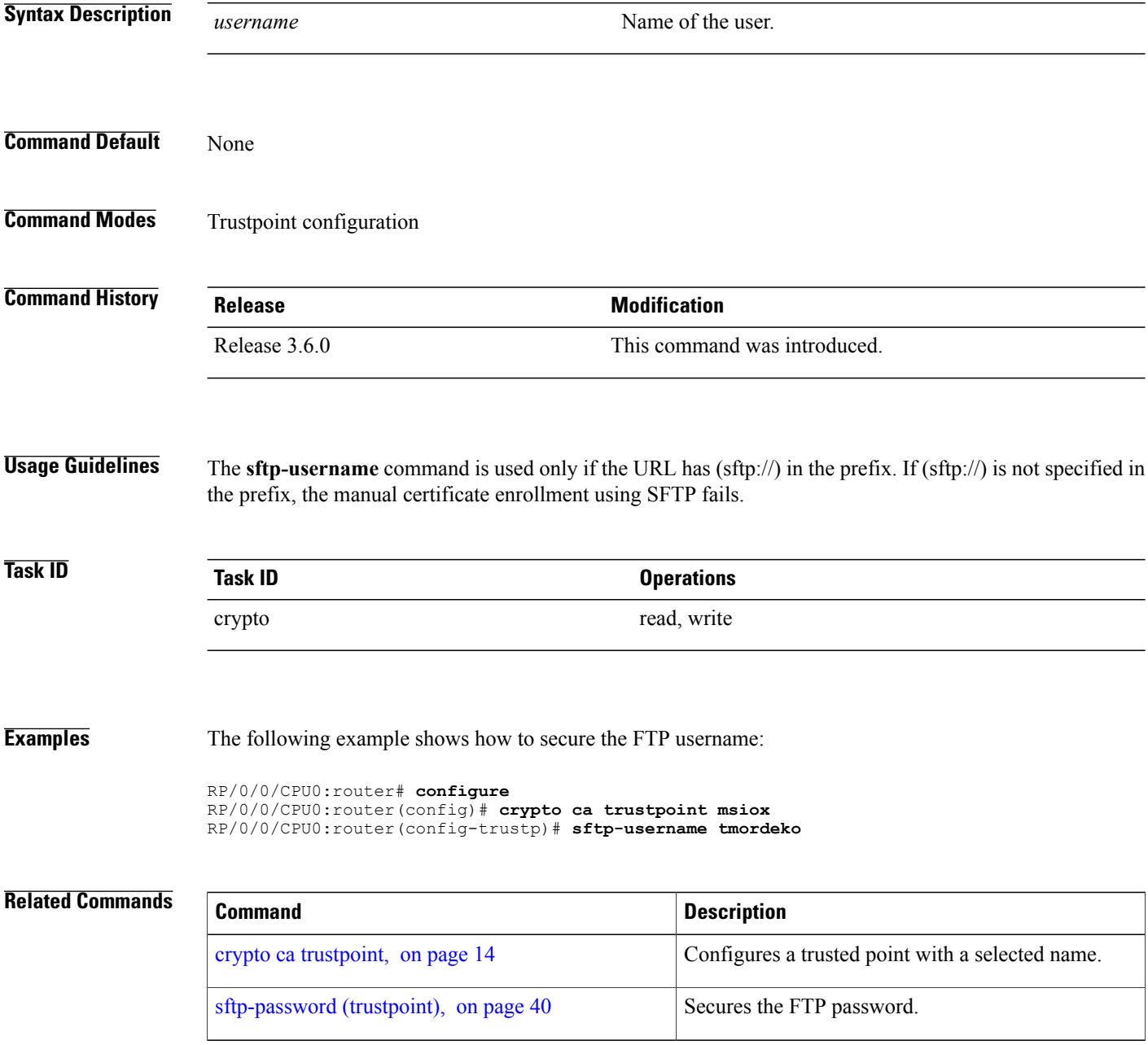

# <span id="page-43-0"></span>**subject-name (trustpoint)**

To specify the subject name in the certificate request, use the **subject-name** command in trustpoint configuration mode. To clear any subject name from the configuration, use the **no** form of this command.

**subject-name** *x.500-name*

**no subject-name** *x.500-name*

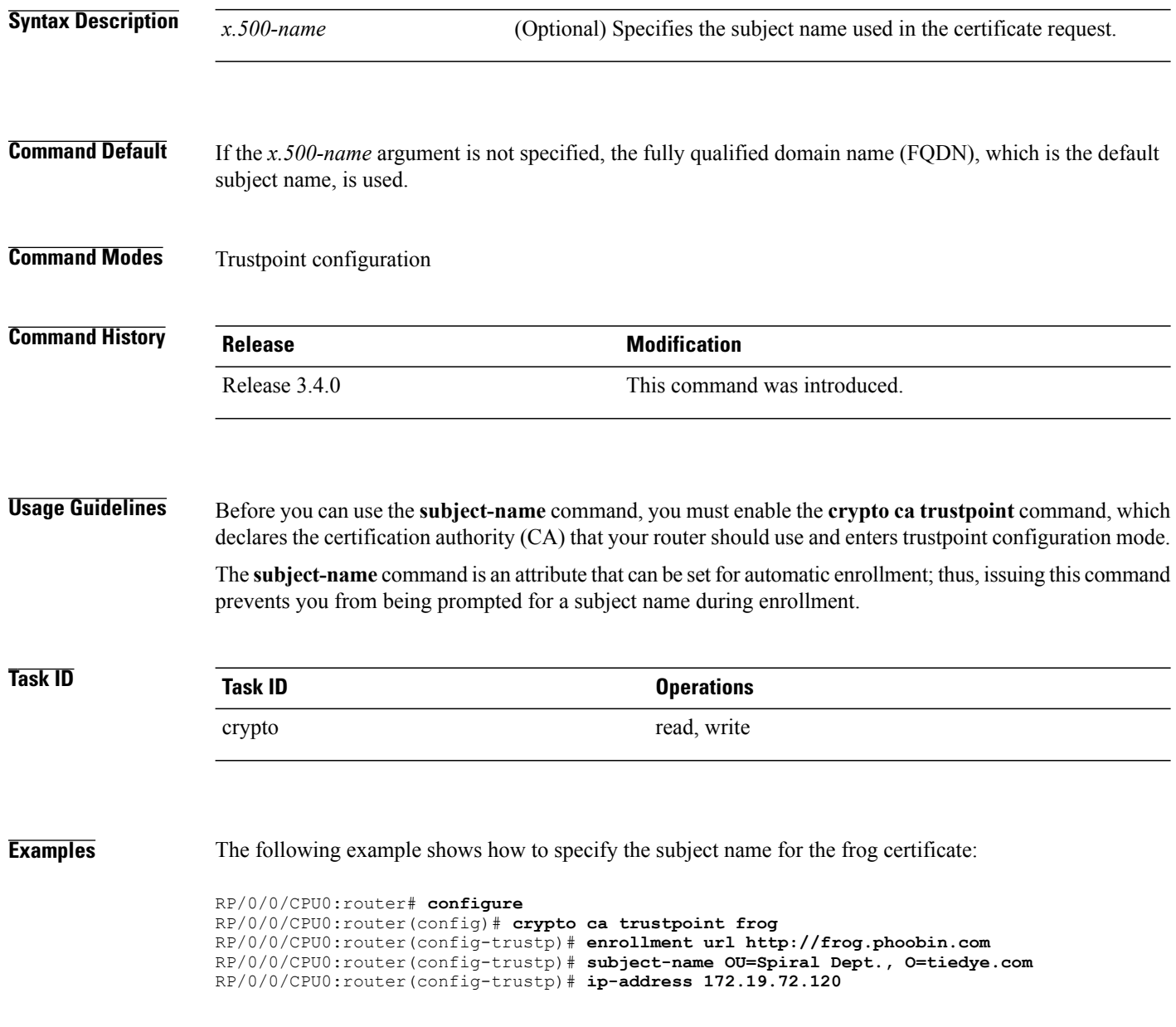

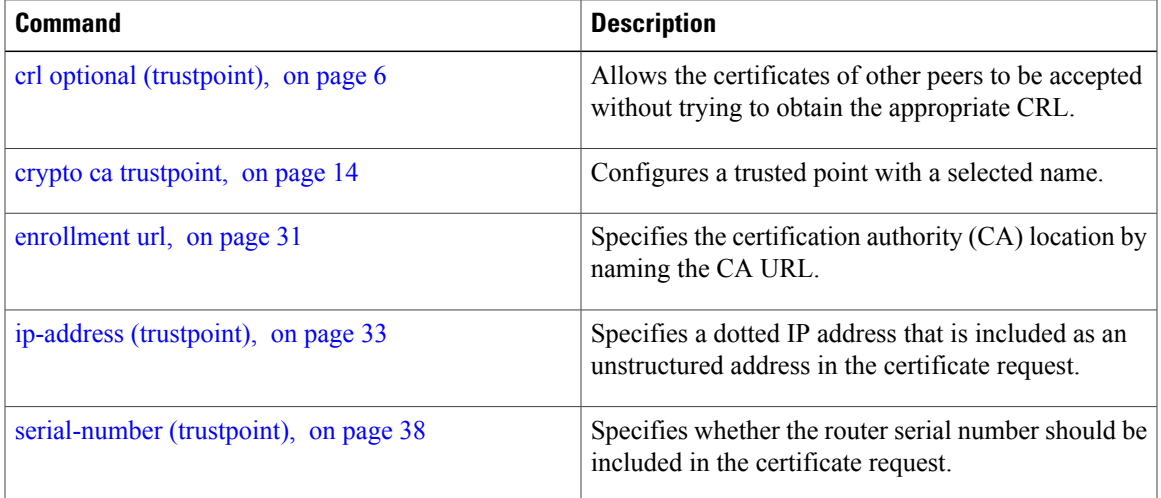

## <span id="page-45-0"></span>**show crypto ca certificates**

To display information about your certificate and the certification authority (CA) certificate, use the **show crypto ca certificates** command.

### **show crypto ca certificates**

- **Syntax Description** This command has no keywords or arguments.
- **Command Default** None
- **Command Modes** EXEC

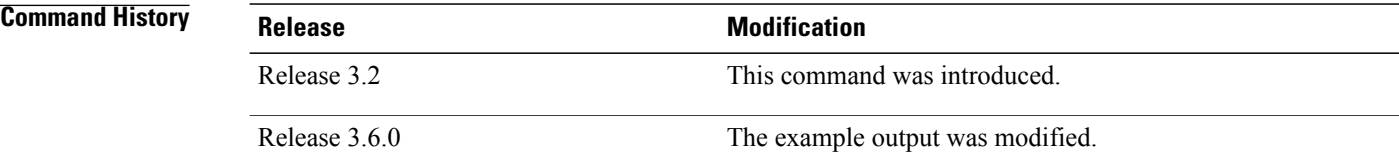

### **Usage Guidelines** Use the **show crypto ca certificates** command to display information about the following certificates:

• Your certificate, if you have requested one from the CA (see the **crypto ca enroll** command).

• CA certificate, if you have received the certificate (see the **crypto ca authenticate** command).

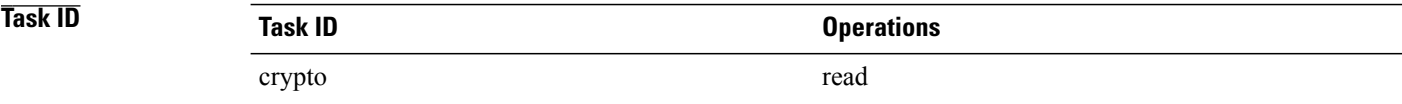

**Examples** The following sample output is from the **show crypto ca certificates** command:

```
RP/0/0/CPU0:router# show crypto ca certificates
Trustpoint : msiox<br>=========================
                               ==================================================
CAa certificate
  Serial Number : 06:A5:1B:E6:4F:5D:F7:83:41:11:D5:F9:22:7F:95:23
  Subject:
    Name: CA2
    CN= CA2
  Issued By :
         cn=CA2
  Validity Start : 07:51:51 UTC Wed Jul 06 2005
  Validity End : 08:00:43 UTC Tue Jul 06 2010
  CRL Distribution Point
```

```
http://10.56.8.236/CertEnroll/CA2.crl
Router certificate<br>Status :
  Status : Available<br>
Key usage : Signature
                 : Signature
  Serial Number : 38:6B:C6:B8:00:04:00:00:01:45
  Subject:
    Name: tdlr533.cisco.com
    IP Address: 3.1.53.3
   Serial Number: 8cd96b64
  Issued By :
        cn=CA2
  Validity Start : 08:30:03 UTC Mon Apr 10 2006
  Validity End : 08:40:03 UTC Tue Apr 10 2007
  CRL Distribution Point
        http://10.56.8.236/CertEnroll/CA2.crl
Associated Trustpoint: MS-IOX
Router certificate<br>Status :
  Status : Available<br>
Key usage : Encryption
                 : Encryption
  Serial Number : 38:6D:2B:A7:00:04:00:00:01:46
  Subject:
    Name: tdlr533.cisco.com
    IP Address: 3.1.53.3
    Serial Number: 8cd96b64
  Issued By :
        cn=CA2
  Validity Start : 08:31:34 UTC Mon Apr 10 2006
  Validity End : 08:41:34 UTC Tue Apr 10 2007
  CRL Distribution Point
        http://10.56.8.236/CertEnroll/CA2.crl
Associated Trustpoint: msiox
```
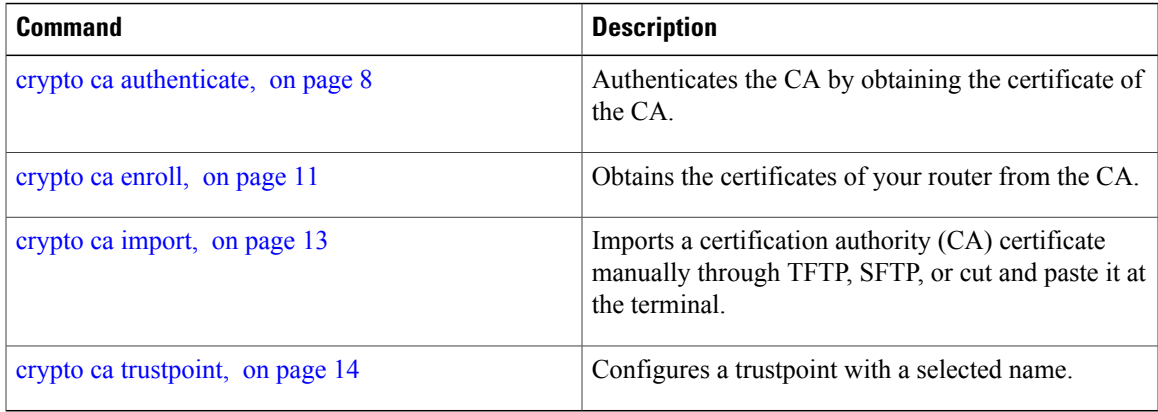

## <span id="page-47-0"></span>**show crypto ca crls**

To display information about the local cache Certificate Revocation List (CRL), use the **show crypto ca crls** command.

**show crypto ca crls**

- **Syntax Description** This command has no keywords or arguments.
- **Command Default** None

**Command Modes** EXEC XR EXEC

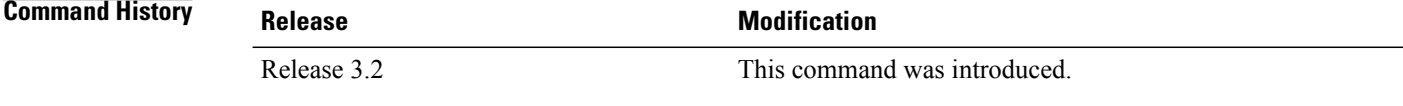

### **Usage Guidelines**

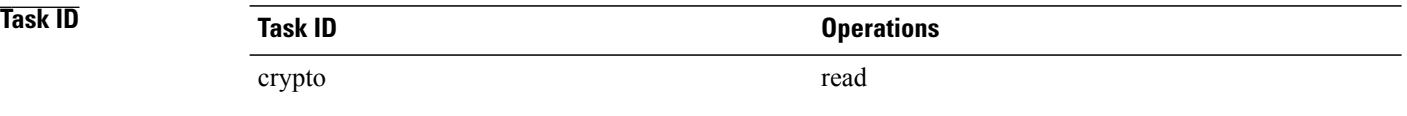

**Examples** The following sample output is from the **show crypto ca crls** command:

RP/0/0/CPU0:router# **show crypto ca crls** CRL Entry =============================================== Issuer : cn=xyz-w2k-root,ou=HFR,o=Cisco System,l=San Jose,st=CA,c=US Last Update : [UTC] Thu Jan 10 01:01:14 2002 Next Update : [UTC] Thu Jan 17 13:21:14 2002 CRL Distribution Point : http://xyz-w2k.cisco.com/CertEnroll/xyz-w2k-root.crl

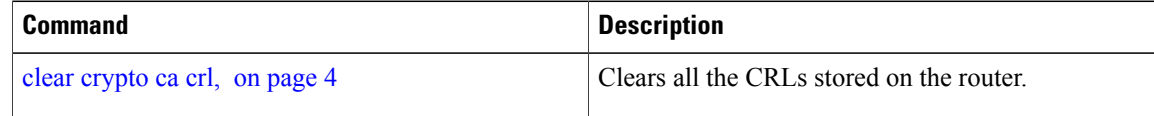

## <span id="page-48-0"></span>**show crypto key mypubkey dsa**

To display the DirectorySystem Agent (DSA) public keysfor your router, use the **show cryptokey mypubkey dsa** command.

**show crypto key mypubkey dsa**

- **Syntax Description** This command has no keywords or arguments.
- **Command Default** None
- **Command Modes** EXEC

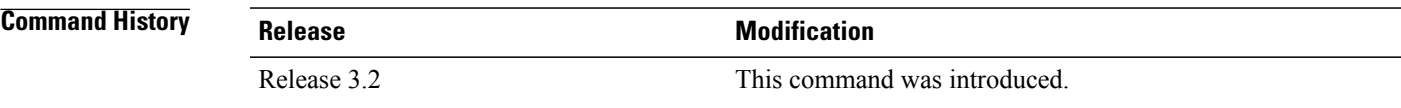

### **Usage Guidelines**

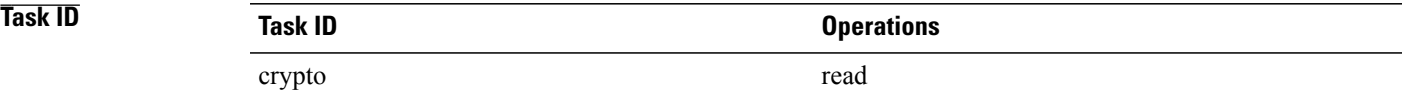

**Examples** The following sample output is from the **show crypto key mypubkey dsa** command:

RP/0/0/CPU0:router# **show crypto key mypubkey dsa**

Key label: mykey Type : RSA General purpose Size : 1024 Created : 17:33:23 UTC Thu Sep 18 2003 Data : 3081F230 81AA0605 2B0E0302 0C3081A0 02020200 024100C8 A36B6179 56B8D620 1F77595C 32EF3004 577A9F79 0A8ABDA4 89FB969D 35C04E7E 5491ED4E 120C657C 610576E5 841696B6 0948846C C92F56E5 B4921458 70FC4902 1500AB61 5C0D63D3 EB082BB9 F16030C5 AA0B5D1A DFE50240 73F661EA 9F579E77 B413DBC4 9047B4F2 10A1CFCB 14D98B57 3E0BBA97 9B5120AD F52BBDC7 15B63454 8CB54885 92B6C9DF 7DC27768 FD296844 42024945 5E86C81A 03430002 4071B49E F80F9E4B AF2B62E7 AA817460 87EFD503 C668AD8C D606050B 225CC277 7C0A0974 8072D7D7 2ADDDE42 329FE896 AB015ED1 3A414254 6935FDCA 0043BA4F 66

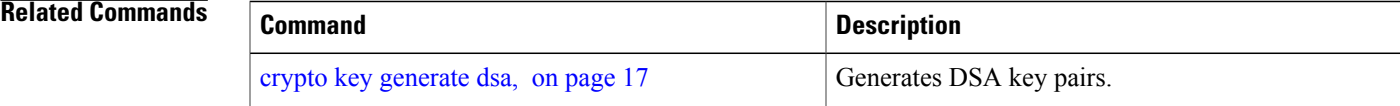

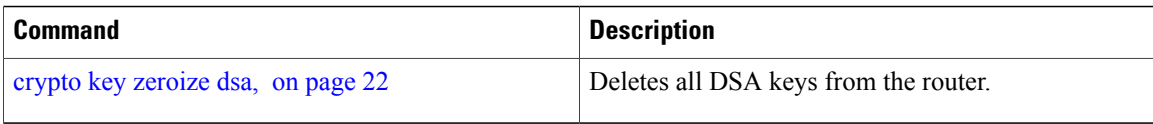

## <span id="page-50-0"></span>**show crypto key mypubkey rsa**

To display the Rivest, Shamir, and Adelman (RSA) public keys for your router, use the **show crypto key mypubkey rsa** command.

**show crypto key mypubkey rsa**

- **Syntax Description** This command has no keywords or arguments.
- **Command Default** None
- **Command Modes** EXEC

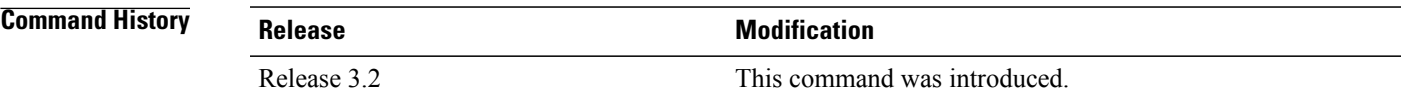

### **Usage Guidelines**

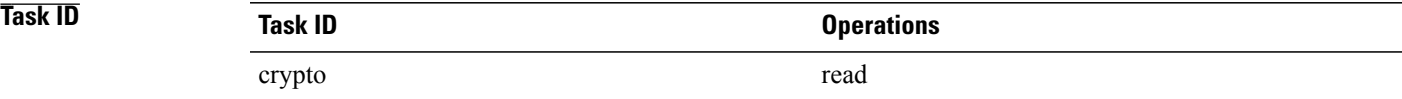

**Examples** The following is sample output from the **show crypto key mypubkey rsa** command:

RP/0/0/CPU0:router# **show crypto key mypubkey rsa** Key label: mykey Type : RSA General purpose Size : 1024 Created : 07:46:15 UTC Fri Mar 17 2006 Data : 30819F30 0D06092A 864886F7 0D010101 05000381 8D003081 89028181 00CF8CDF 5BFCA055 DA4D164D F6EDB78B 926B1DDE 0383027F BA71BCC6 9D5592C4 5BA8670E 35CD19B7 1C973A46 62CC5F8C 82BD596C F292410F 8E83B753 4BA71BAC 41AB6B60 F34A2499 EDE11639 F88B4210 B2A0CF5F DD678C36 0D8B7DE1 A2AB5122 9ED947D5 76CF5BCD D9A2039F D02841B0 7F8BFF97 C080B791 10A9ED41 00FB6F40 95020301 0001 Key label: the default Type : RSA General purpose Size : 512 Created : 07:46:15 UTC Fri Mar 17 2006 Data : 305C300D 06092A86 4886F70D 01010105 00034B00 30480241 00C7DE73 7B3EA447 CCE8F3DF DD1327D8 C1C30C45 2EEB4981 B1B48D2B 1AF14665 178058FB 8F6BB6BB E08C6163 FA0EE356 395C8E5F 2AC59383 0706BDDF EC8E5822 9B020301 0001

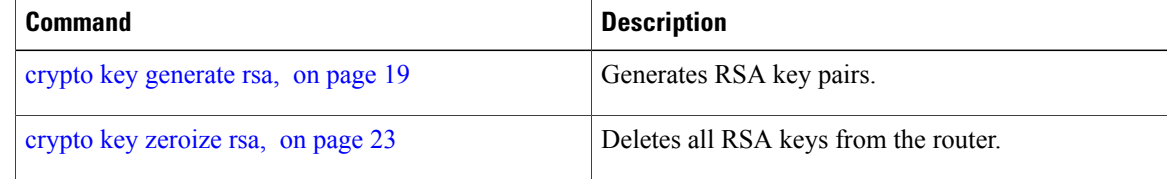